# **UNIVERSIDADE FEDERAL DA FRONTEIRA SUL CAMPUS CHAPECÓ CURSO DE LICENCIATURA EM MATEMÁTICA**

**ALEX FERNANDO DE LIMA**

# **UMA DISCUSSÃO A RESPEITO DO ESTUDO DE ÁREA A PARTIR DA INTEGRAÇÃO DE MATERIAL CONCRETO E DINÂMICO**

**CHAPECÓ**

# **ALEX FERNANDO DE LIMA**

# **UMA DISCUSSÃO A RESPEITO DO ESTUDO DE ÁREA A PARTIR DA INTEGRAÇÃO DE MATERIAL CONCRETO E DINÂMICO**

Trabalho de Conclusão de Curso apresentado ao Curso de Matemática - Licenciatura da Universidade Federal da Fronteira Sul (UFFS), como requisito para obtenção do grau de Licenciado em Matemática.

Orientadora: Prof ª. Dr ª. Nilce Fátima Scheffer

**CHAPECÓ 2022**

 **Bibliotecas da Universidade Federal da Fronteira Sul - UFFS** 

Lima, Alex Fernando de UMA DISCUSSÃO A RESPEITO DO ESTUDO DE ÁREA A PARTIR DA INTEGRAÇÃO DE MATERIAL CONCRETO E DINÂMICO / Alex Fernando de Lima. -- 2022. 49 f.:il. Orientadora: Doutora Nilce Fátima Scheffer Trabalho de Conclusão de Curso (Graduação) - Universidade Federal da Fronteira Sul, Curso de Licenciatura em Matemática, Chapecó,SC, 2022. 1. Geometria Plana. 2. Área de figuras. 3. Geoplano. 4. GeoGebra. I. Scheffer, Nilce Fátima, orient. II. Universidade Federal da Fronteira Sul. III. Título.

 Elaborada pelo sistema de Geração Automática de Ficha de Identificação da Obra pela UFFS com os dados fornecidos pelo(a) autor(a).

## **ALEX FERNANDO DE LIMA**

# **UMA DISCUSSÃO A RESPEITO DO ESTUDO DE ÁREA A PARTIR DA INTEGRAÇÃO DE MATERIAL CONCRETO E DINÂMICO**

Trabalho de Conclusão de Curso apresentado ao Curso de Matemática - Licenciatura da Universidade Federal da Fronteira Sul (UFFS), como requisito para obtenção do grau de Licenciado em Matemática.

Este trabalho foi defendido e aprovado pela Banca em 29/08/2022.

# BANCA EXAMINADORA

atilies

Prof.ª Dr.ª Nilce Fátima Scheffer – UFFS Orientadora

\_\_\_\_\_\_\_\_\_\_\_\_\_\_\_\_\_\_\_\_\_\_\_\_\_\_\_\_\_\_\_\_\_\_\_\_\_\_\_\_\_

Prof.ª Dr.ª Lúcia Menoncini – UFFS Avaliadora

\_\_\_\_\_\_\_\_\_\_\_\_\_\_\_\_\_\_\_\_\_\_\_\_\_\_\_\_\_\_\_\_\_\_\_\_\_\_\_\_\_\_\_

Prof. Dr. Vitor José Petry – UFFS Avaliador

\_\_\_\_\_\_\_\_\_\_\_\_\_\_\_\_\_\_\_\_\_\_\_\_\_\_\_\_\_\_\_\_\_\_\_\_\_\_\_\_\_\_\_

#### **RESUMO**

Este estudo apresenta uma discussão a respeito de alternativas para o estudo de áreas de figuras geométricas planas, considerando a integração do material concreto - Geoplano com o *software* dinâmico - GeoGebra. São apontados aspectos históricos da geometria euclidiana e aplicações, necessárias para compreender o conceito e a dedução de fórmulas para o cálculo de área, a partir da configuração dos diferentes polígonos, por meio da dinamização oferecida pelo GeoGebra no processo de ensino e aprendizagem do conceito abordado. O objetivo é investigar diferentes possibilidades oferecidas pela integração entre os materiais para trabalhar tais conceitos no Ensino Fundamental II. Outro aspecto considerado é a visualização das figuras no movimento em tela para a demonstração das fórmulas para o cálculo de área. Nesse sentido, o referencial teórico considera Duval (1996, 2004 e 2006), Rezende e Queiroz (2016) e Lima (2011). A pesquisa apresentada é um estudo qualitativo exploratório, que contempla uma discussão a respeito do conceito de área integrado à dedução de suas fórmulas por meio de recursos manipulativos e dinâmicos voltados ao Ensino Fundamental II. Os resultados apontam quatro categorias voltadas aos materiais escolhidos para auxiliar no processo de estudo de áreas, que são, desenvolvimento cognitivo dos estudantes, visualização, construção de objetos e possibilidades de acesso ao material. Desta maneira, o uso integrado do Geoplano e GeoGebra auxilia de forma positiva o processo de construção do pensamento geométrico.

Palavras-chave: Geometria, Área de figuras, Geoplano, GeoGebra.

#### **ABSTRACT**

This study presents a discussion about alternatives for teaching areas of plane geometric figures, considering the integration of concrete - Geoplano material with dynamic - GeoGebra software. We present historical aspects of Euclidean geometry and its applications, necessary to understand the concept of area and the demonstration from the configuration of the different polygons to the area of the rectangle, through the dynamization offered by GeoGebra in the teaching and learning process of the addressed concept. We aim to investigate different possibilities offered by the integration between the materials to work on such concepts in Elementary School final years. Another aspect considered is the on-screen movement visualization of figures for demonstration of the formulas for the area calculation. In this sense, the theoretical framework considers Duval (1996, 2004 and 2006), Rezende and Queiroz (2016) and Lima (2011). The research presented here is the result of an exploratory qualitative study, which includes a discussion about the concept of integrated área and the deduction of its formulas through manipulative and dynamic resources aimed at Elementary School II. The results indicate four categories focused on the materials chosen to assist in the study process of areas, which are, cognitive development of students, visualization, construction of objects and possibilities of access to material. Thus, the integrated use of Geoplane and GeoGebra helps positively the process of construction of geometric thinking.

Key words: Geometry, Area of figures, Geoplano, GeoGebra.

# **LISTA DE ILUSTRAÇÕES**

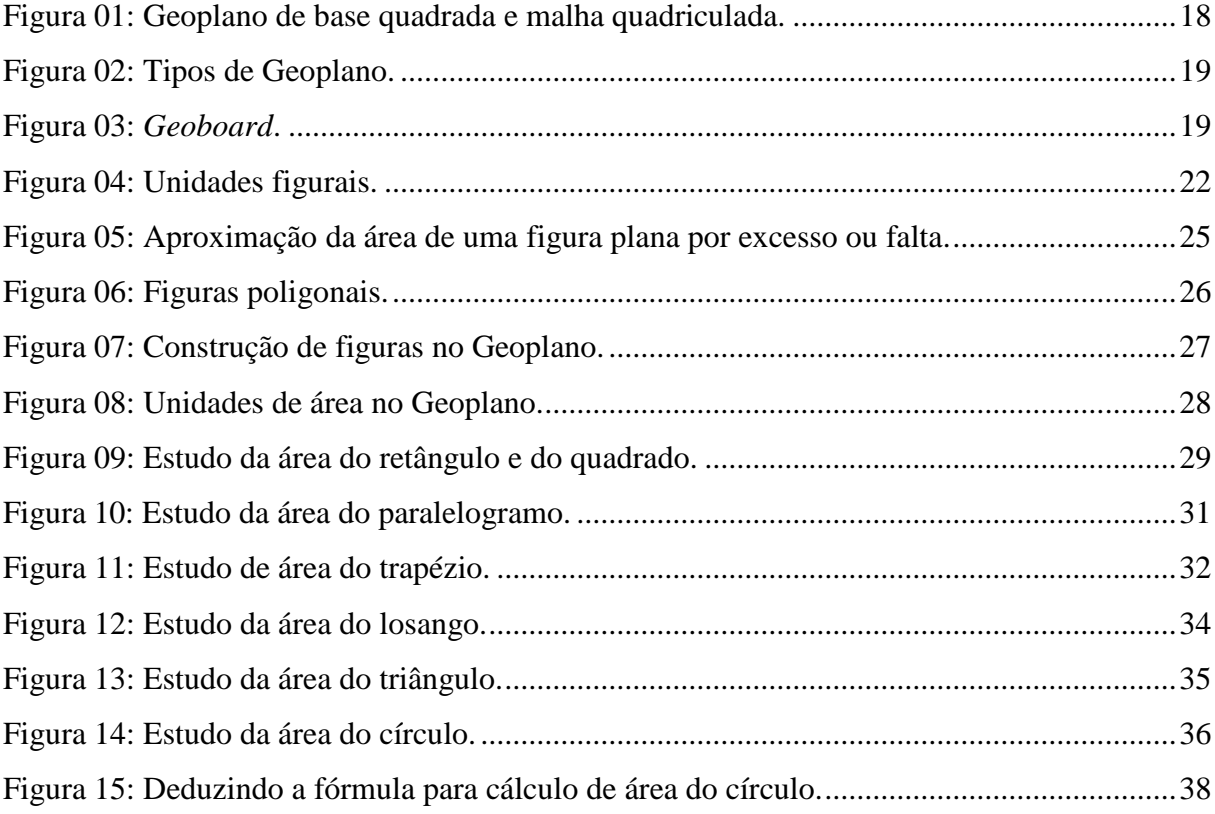

# **LISTA DE QUADROS**

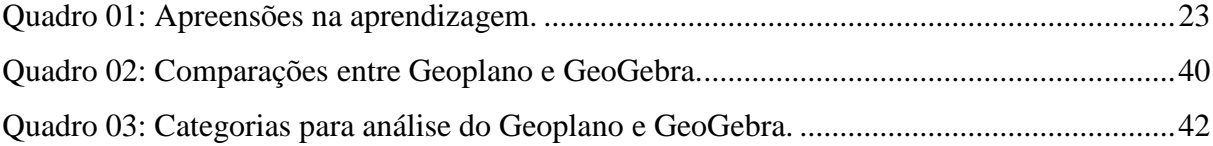

# **SUMÁRIO**

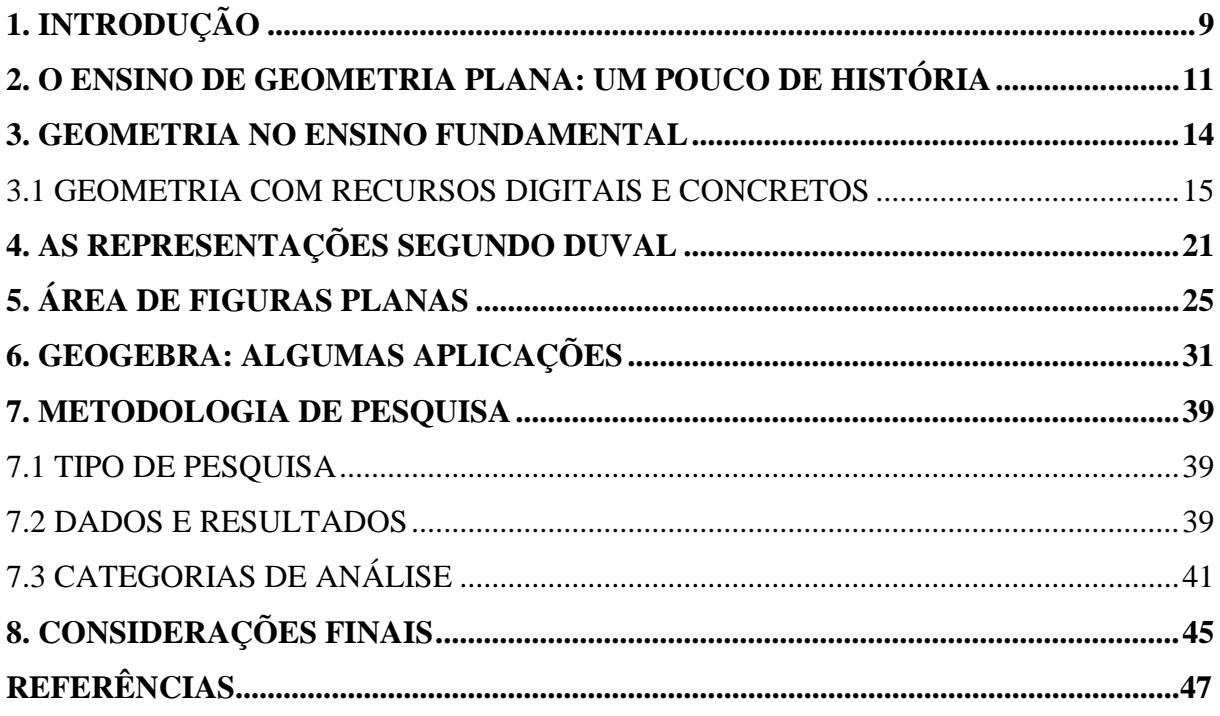

# <span id="page-9-0"></span>**1. INTRODUÇÃO**

A elaboração deste trabalho é motivada pela preocupação com as dificuldades que os estudantes do Ensino Fundamental II, geralmente, têm em compreender o cálculo de áreas de figuras planas e visualizar conceitos geométricos abstratos. Uma alternativa para tal obstáculo são aulas explicativas, em que o professor, juntamente com os educandos, trabalha com objetos físicos e virtuais para, assim, construir o conhecimento matemático. A partir da construção e visualização de conceitos e teoremas de forma manipulável e dinâmica, é possível a dedução das fórmulas para o cálculo de área das principais figuras geométricas.

Tendo em vista as inovações que as tecnologias têm trazido para o ensino, busca-se uma superação, quando se trata do ensino da geometria com recursos digitais e manipulativos. Desta forma, *softwares*, vídeos, calculadoras, aplicativos de Internet, computadores, jogos digitais e celulares são meios favoráveis à experiência e solução de problemas matemáticos. Aplicativos de modelagem e simulação ajudam a visualização, generalização e apresentação de conceitos e teoremas aos estudantes. Por meio deles, os professores realizam operações matemáticas de forma manipulável porque permitem a construção, a interação, o trabalho colaborativo, o processo de descoberta dinâmica e o confronto entre teoria e prática. A partir desse aparato, os professores podem desenvolver métodos próprios para o ensino e abordagem de conceitos matemáticos.

Pretende-se discutir, neste trabalho, a integração entre o material manipulável Geoplano e o software GeoGebra, como possibilidade metodológica para a discussão de áreas de figuras planas no Ensino Fundamental II. Isso de modo a apresentar processos de construções e visualização de objetos matemáticos com participação ativa dos estudantes, desenvolvendo raciocínio lógico, criatividade, capacidade de resolver problemas, fazer previsões e questionar resultados.

O estudo objetiva investigar diferentes possibilidades de integração entre o material concreto e o material dinâmico para trabalhar o tema áreas de figuras planas no Ensino Fundamental II, tendo em vista a argumentação, possibilidades concretas e dinâmicas para a discussão de áreas de figuras planas; realizar um estudo teórico a respeito de áreas de figuras planas, considerando a visualização e a dedução de suas fórmulas; investigar, de forma comparativa, a aplicabilidade das duas possibilidades de ensino, uma dinâmica e outra concreta, manipulável.

A construção de objetos matemáticos que possibilitam a dedução das fórmulas para o cálculo de área das figuras planas, com a utilização do Geoplano e o *software* GeoGebra, levanos ao seguinte questionamento: Como integrar uma abordagem dinâmica e um material manipulativo, no caso o GeoGebra e o Geoplano, para trabalhar áreas de figuras planas no Ensino Fundamental II?

Este trabalho está organizado em oito capítulos, incluindo sua introdução. No capítulo 2 é apresentado um breve levantamento histórico referente à geometria plana, levando-se em consideração a obra "*Os Elementos*" de Euclides. Nela são mostrados os axiomas, que são a base para a construção da geometria plana, e, por fim, devido à divergência de pensamento entre matemáticos, surge então a geometria não euclidiana.

O capítulo 3 está organizado em duas seções. A primeira aborda a geometria no Ensino Fundamental II, tomando como base Clemente et al. (2015) e Fonseca et al. (2011). A segunda parte explana a respeito da geometria com recursos digitais e concretos, apresentando o *software* GeoGebra e o material concreto manipulativo Geoplano.

No capítulo 4, são descritas as representações segundo Duval. É evidenciada a importância do uso da representação e tratamentos figurais, conversão de registros e apreensões, as quais são responsáveis pela compreensão das representações geométricas.

No capítulo 5, realiza-se uma fundamentação teórica referente à área de figuras planas. É sugerido o uso integrado do *software* de geometria dinâmico Geogebra e o material concreto manipulativo Geoplano para construção e visualização de conceitos geométricos atinentes ao tema abordado.

No capítulo 6, são apresentadas algumas construções de objetos para estudo e dedução de fórmulas para o cálculo de área das principais figuras geométricas planas. São utilizados recursos, como controle deslizante e animações do *software* GeoGebra, para uma melhor visualização e o consequente desenvolvimento do pensamento geométrico.

O capítulo 7 está dividido em três seções. Na primeira, encontra-se a metodologia de pesquisa utilizada para a elaboração do presente trabalho. A segunda seção é destinada a dados e resultados. Já a terceira, está reservada para as categorias e análise.

No capítulo 8, apresentam-se as considerações finais relacionadas à proposta do trabalho e as conclusões pessoais sobre a pesquisa realizada.

### <span id="page-11-0"></span>**2. O ENSINO DE GEOMETRIA PLANA: UM POUCO DE HISTÓRIA**

De acordo com a história da matemática, a palavra "geometria" vem do grego *geometrein* (*geo*, "terra", e *metrein*, "medida"), pois, inicialmente, a geometria era considerada uma ciência para medição da terra. Ao falar em geometria, o primeiro nome que vem à mente é Euclides, um matemático grego, o qual foi professor na Universidade de Alexandria. Sua principal obra foi "*Os Elementos"*, a qual cobria toda a aritmética, álgebra e geometria conhecidas até então no mundo grego. Essa obra foi dividida em 13 livros, chamados "*Os Elementos"*, de Euclides, os quais contemplam em torno de 465 proposições. Os 13 livros dividem-se em: cinco livros sobre Geometria Plana, três livros sobre Teoria dos Números, um livro sobre a Teoria das Proporções, um livro sobre Incomensuráveis e três livros sobre Geometria Espacial.

Euclides sistematizou todo o conhecimento geométrico grego dos seus precursores, intercalando-os com demonstrações e teoremas que completavam lacunas e davam coerência e um encadeamento lógico ao sistema por ele criado. Assim, a geometria euclidiana coloca em destaque conceitos primitivos, tais como ponto, reta e plano. Ademais, a geometria euclidiana é baseada em axiomas, que são verdades primitivas, os quais são utilizados para demonstrar e provar situações modeladas a partir da realidade cotidiana. Os cinco axiomas de Euclides são:

> Axioma I: Pede-se, como coisa possível que se tire, de um ponto qualquer para outro ponto qualquer, uma linha reta. Axioma II: Que uma linha reta determinada continua em direção de si mesma, até onde seja necessário. Axioma III: Que com qualquer centro e qualquer intervalo se descreve um círculo. Axioma IV: Todos os ângulos retos são iguais. Axioma V: Se uma linha reta encontrando-se com outras duas fizer ângulos internos, da mesma parte, menores que dois retos, estas duas retas, produzidas ao infinito, concorrerão para a mesma parte dos ditos ângulos internos (CRISSAFF, 2019, p. 46).

A partir disso, Euclides definiu o espaço como geométrico, simétrico e imutável, contribuindo para a formação dos conhecimentos em geometria plana e espacial, teoria das proporções, aritmética e álgebra. Logo, os axiomas passaram a servir como base para dedução de outras verdades, como teoremas, por exemplo, que são demonstrados a partir de deduções baseadas em axiomas. Naquela época, um axioma ou postulado era tido como uma verdade genérica, por tratar de uma área específica da matemática. A partir deles, outras verdades são demonstradas, como teoremas e corolários, mas o próprio axioma é indemonstrável, já que é considerado como ponto de partida.

A obra "*Os Elementos"* foi baseada em postulados, olhando em particular para o V postulado, que trata de retas paralelas que se prologam em um ou outro sentido, que atualmente pode ser admitido como: por um ponto fora de uma reta não há mais que uma reta paralela à reta. Segundo Pombo (2000), Euclides tentou provar esse postulado com base em seus axiomas, mas suas tentativas foram em vão; logo, não o provou, simplesmente o enunciou em sua obra. Alguns matemáticos da época olhavam para tal postulado como um teorema que, fazendo uso dos demais axiomas e postulados com o objetivo de demonstrá-lo, a partir de sua negação, fez nascer a geometria não euclidiana, baseada em um sistema axiomático distinto da geometria euclidiana. Dentre os matemáticos que tinham o objetivo de demonstrar o V postulado, podemos destacar Lobachevski, Bolyai e Beltrami.

> Nikolai Ivanovich Lobachevsky (1792-1856), um russo natural da atual cidade de Gorki, cuja vida acadêmica sempre esteve vinculada à Universidade de Kazan desde seu ingresso como aluno de 1827 a 1846... Na mesma época, o matemático húngaro János Bolyai (1802-1860) anunciou, de forma independente, a descoberta de geometrias não euclidianas. O trabalho de Lobachevsky é de 1829 e o de Bolyai nasceu como um apêndice de um livro publicado por seu pai em 1831... em 1868 o matemático italiano Eugênio Beltrami (1835-1900) descobriu um modelo para a geometria hiperbólica, a pseudoesfera, superfície que lembra uma corneta dupla [\(KILHIAN,](https://draft.blogger.com/profile/13835181979253405169) 2013, n. p).

Outro matemático e físico que tinha a visão de que possivelmente a geometria obedecesse a todos os postulados de Euclides, exceto o quinto, é Carl Friedrich Gauss (1777- 1855). Segundo Mlodnow:

> Entre 1813 e 1816, como professor ensinando astronomia matemática na Universidade de *Göttingen*, Gauss finalmente fez o rompimento de barreiras definitivo que estava sendo aguardado desde Euclides: ele desenvolveu equações queria relacionam as partes de um triângulo num espaço não euclidiano, cuja estrutura denominamos hoje *geometria hiperbólica*. Aparentemente, por volta de 1824, Gauss tinha elaborado uma teoria completa (MLODNOW, 2004 p. 121-122).

Após o surgimento da Geometria Hiperbólica, o matemático alemão George Friedrich Bernhard Riemann [\(1826-](https://pt.wikipedia.org/wiki/1826)[1866\)](https://pt.wikipedia.org/wiki/1866), apresentou contribuições fundamentais para a [análise](https://pt.wikipedia.org/wiki/An%C3%A1lise_matem%C3%A1tica) e a [geometria diferencial.](https://pt.wikipedia.org/wiki/Geometria_diferencial) Com novas perspectivas, surgiu a possibilidade de criar uma geometria, e ele desenvolveu então a Geometria Elíptica:

> Uma Geometria Elíptica (conhecida também como Geometria Riemanniana) é uma geometria tal que, dada uma reta L e um ponto P não pertencente a L, não existe reta paralela a L passando por P. Modelos de geometria elíptica incluem a Geometria Projetiva, a Geometria Estereográfica e a Geometria Hiperesférica... Na verdade, Riemann, na ocasião, apontou as possibilidades de outras geometrias e, consequentemente, outros espaços, o que motivou, a partir de então, os nomes

geometrias ou espaços de Riemann... Tal geometria usa o Postulado de Riemann (Quaisquer duas retas em um plano têm um ponto de encontro) no lugar do quinto postulado de Euclides... Deste modo, diz-se que duas retas interceptam-se em pontos antípodas (DEVITO et al. 2006, p. 19).

Assim, ao negar o quinto postulado, gera-se a possibilidade de existência de mais de uma reta paralela passando por um ponto fora da reta, quebrando, desse modo, a ideia dessa unicidade. Dessa forma, foi descoberta uma geometria alternativa à euclidiana, sem contradições internas, a qual hoje é conhecida como geometria hiperbólica, pela qual, por exemplo, a soma dos ângulos internos de um triângulo pode ser menor ou maior que 180°. Consequentemente, a partir da negação do quinto postulado de Euclides, foram construídas outras duas geometrias na época, a hiperbólica e a elíptica ou esférica, conhecidas como Geometrias não euclidianas.

#### <span id="page-14-0"></span>**3. GEOMETRIA NO ENSINO FUNDAMENTAL**

Ao abordar o ensino de geometria plana no Ensino Fundamental II, surgem dúvidas como: "o que ensinar de geometria plana?" e "como abordar o conteúdo e saber se a linguagem utilizada está sendo compreendida pelos alunos?". Contudo, um profissional da educação não pode simplesmente escolher o que ou quais conteúdos trabalhar em sala de aula. Como objeto norteador para essa prática, algumas políticas curriculares se apresentaram, como a Base Nacional Comum Curricular (2017) e os Parâmetros Curriculares Nacionais (1998). Essas políticas propõem a discussão de conteúdos matemáticos, por meio de competências e habilidades, assim como a resolução de problemas, de acordo com os PCNs, num contexto contemporâneo para o processo de ensino/aprendizagem.

> O ensino de Geometria deve contribuir para ampliar e sistematizar o conhecimento espontâneo que a criança tem do espaço em que vive. Perceber e organizar o mundo físico leva à representação e à modificação desse espaço, que é o que fazem, por exemplo, os desenhistas, os topógrafos, os engenheiros e os arquitetos (FONSECA et al, 2011, p. 47).

As autoras mencionadas dissertam sobre por que ensinar geometria, no livro: *O ensino de geometria na escola fundamental*. Nesse momento, elas mostram que geralmente a resposta para tal pergunta é enumerar razões do porquê ensinar, contudo evidenciam que o argumento – utilização da geometria no cotidiano escolar, familiar e profissional – é uma ponte para aspectos formativos como promover valores culturais e estéticos da sociedade. Como resposta à pergunta, as autoras respondem que:

> Todo o desenvolvimento dessa atividade e seus vários desdobramentos devem, enfim, procurar identificar elementos para construção de relação e ações que definem os modos de classificação empregados no estudo da geometria (FONSECA et al., 2011, p. 115).

As autoras tomam a geometria como um saber de natureza sobre-humana, ou:

(...) como fruto de arbitrariedades individuais, mas como construções históricas, demandadas e legitimadas por necessidades da prática social e formatadas por critérios de âmbito cultural, esses modos de categorização e de estabelecimento de relações próprias da geometria querem apresentar-se como uma contribuição para a formação humana e organização do espaço (FONSECA et al., 2011, p. 115).

Tendo em vista a estratégia para compreender modos diversos de organização do espaço, as autoras deixam claro que o uso do ensino exploratório, integrado a recursos manipulativos e digitais, por exemplo, dão ênfase a atividades com um maior nível de complexidade para situações de ensino e aprendizagem. Associando isso a materiais concretos e digitais os estudantes têm a oportunidade de visualizar a geometria por meio de construção, desenvolvendo seu raciocínio geométrico e matemático.

De fato, é importante salientar que as figuras planas estão relacionadas a conteúdos, como ponto, reta, plano, ângulos e medidas, os quais são observados pelos estudantes do Ensino Fundamental II em seu cotidiano.

> Por meio da exploração das formas geométricas, o aluno desenvolve a percepção do mundo em que está inserido, descreve-o, representa-o e aprende a localizar-se nele. O trabalho com as noções geométricas deve instigar os educandos a serem observadores, a perceberem semelhanças e diferenças e a identificarem regularidades (CLEMENTE et al., 2015, p. 03).

Portanto, no ensino de geometria as figuras planas conduzem os estudantes à compreensão do espaço onde vivem. Utilizando a resolução de problemas, aliada a materiais concretos manipulativos, por exemplo, desenvolve o pensamento geométrico, a partir do reconhecimento de formas geométricas como polígonos e suas relações.

Esse contexto destaca a diferença entre um objeto matemático – que pode ser concreto ou virtual – e sua representação, que pode ser simbólica, gráfica ou figural, influenciando a capacidade que um indivíduo tem de formar imagens mentais de um objeto, assim como as representações semióticas. Assim, é possível aliar materiais manipulativos e virtuais ao ensino de geometria plana, de modo a facilitar o processo de construção do conhecimento geométrico.

#### <span id="page-15-0"></span>3.1 GEOMETRIA COM RECURSOS DIGITAIS E CONCRETOS

A Internet e os aparelhos eletrônicos encurtam distâncias e fornecem maior comodidade para nossas vidas. Na educação, não poderia ser diferente. A inserção desses meios vem aprimorar, facilitar e auxiliar a construção e desmistificação do processo de ensino e aprendizagem, principalmente em matemática. Seu uso cresce de forma exponencial e informações, sobretudo, estão disponíveis na Internet. Gravina e Basso destacam que:

> Nossas rotinas de sala de aula também deveriam incorporar, cada vez mais, as tecnologias, pois elas também influem nas nossas formas de pensar, de aprender, de produzir. O "giz e quadro-negro" é uma tecnologia que teve o seu momento de impacto no processo educativo, no século XIX (2012, p. 12).

De acordo com os autores citados, incorporar as tecnologias digitais promove novas formas de pensar, aprender e produzir. Desse modo, as ferramentas digitais e os materiais manipulativos oferecidos aos estudantes no ambiente escolar devem provocar mudanças não só na aula em si, mas na forma com que o educando visualiza, manipula e conjectura sobre novas formas de pensar e analisar os conceitos matemáticos. A tecnologia digital, para os autores, fornece ferramentas que incorporam sistemas dinâmicos para a representação de objetos "concreto-abstratos", aspecto que, segundo Gravina e Basso: "são concretos porque existem na tela do computador e podem ser manipulados e são abstratos porque respondem às nossas elaborações e construções mentais" (2012, p. 14).

Portanto, pode-se considerar que são instrumentos que servem para externar, consolidar e comunicar o saber matemático, dando suporte aos processos cognitivos que produzem o conhecimento matemático. A visualização possibilita ao estudante o avanço nos níveis de raciocínio geométrico, porém os professores, ao envolverem em suas atividades o uso de material concreto ou de *softwares* de geometria dinâmica, tornam possível a construção de argumentos dedutivos ou vice-versa.

Um exemplo disso ocorre com o GeoGebra, um *software* geométrico dinâmico que combina geometria, álgebra e cálculo. Criado por Markus Hohenwarter, da Universidade de Salzburg, em 2001, para a educação matemática nas escolas, é uma ferramenta muito utilizada para atividades docentes. Esse *software* é *open source* ou *freeware*, ou seja, tem desenvolvimento compartilhado e gratuito. Assim, o *software* GeoGebra pode ser, de imediato, instalado em computadores, celulares e tablets de uso pessoal dos estudantes e nos computadores dos laboratórios de informática das instituições de ensino. Abaixo a descrição do *software* segundo o próprio criador:

> O software de matemática dinâmica GeoGebra oferece a capacidade de produzir applets de aprendizados interativos. Seus gráficos, álgebra, álgebra computacional e planilha incluem muitas apresentações matemáticas de forma interativa. Por outro lado, o software facilita a identificação de fatos e ideias matemáticas. O GeoGebra, por outro lado, suporta a interação de diferentes representações matemáticas (HOHENWARTER, 2014, n. p.).

Através do dinamismo e manipulação de objetos na tela do computador, os estudantes podem trabalhar com aspectos geométricos, como construção de polígonos e suas relações, cálculo de área e perímetro de figuras planas. A tela de trabalho do GeoGebra disponibiliza a visualização da construção geométrica e a linguagem clássica da geometria, recursos fundamentais para a construção de polígonos a partir das propriedades que os definem. O

processo de construção é feito mediante escolhas de alternativas que são disponibilizadas nos diferentes menus, tais como ponto, reta, círculo, retas paralelas e perpendiculares, além de transformações geométricas.

Além disso, é possível ter acesso a material didático digital, disponível em *[www.geogebra.org](http://www.geogebra.org/)*. Esses materiais ficam disponíveis de forma *online*, sendo construídos por professores, estudantes e usuários do *software*. Após acessar o site, basta pesquisar o conteúdo do qual se deseja algum objeto de aprendizagem, sendo apresentado o que há de disponível na base de dados do site. Por se tratar de uma plataforma aberta, é permitido desenvolver objetos de aprendizagem e acrescentar a esse acervo, permitindo assim que outras pessoas tenha a oportunidade de usar esse material.

Aliando a essas construções, na tela do computador, uma abordagem válida para trabalhar área e perímetro de figuras planas, a integração do uso de *softwares* de geometria dinâmica com materiais concretos, por exemplo, o Geoplano, pode ser uma sugestão de material manipulativo para trabalhar construções geométricas na introdução dos conceitos relativos à área de figuras planas. Esse é um recurso para auxiliar os estudantes no que tange à construção, propriedades e visualização dos polígonos.

O Geoplano foi criado em 1961 pelo inglês Caleb Gattegno, na Inglaterra. Esse material é um instrumento para fins educacionais. Existem vários tipos de Geoplano, os mais comuns são os de base quadrada com malha quadriculada ou malha treliçada e o Geoplano circular. É importante destacar que haverá variação de tamanho e números de pinos de um exemplar de um material concreto para outro, o que não interfere em sua finalidade. Neste trabalho, será focado o uso do Geoplano quadrado de malha quadriculada, composto por uma base geralmente de madeira com pinos a cada unidade quadrada, os quais possibilitam o manuseio com barbantes e/ou borrachas de dinheiro, conforme a Figura 01.

<span id="page-18-0"></span>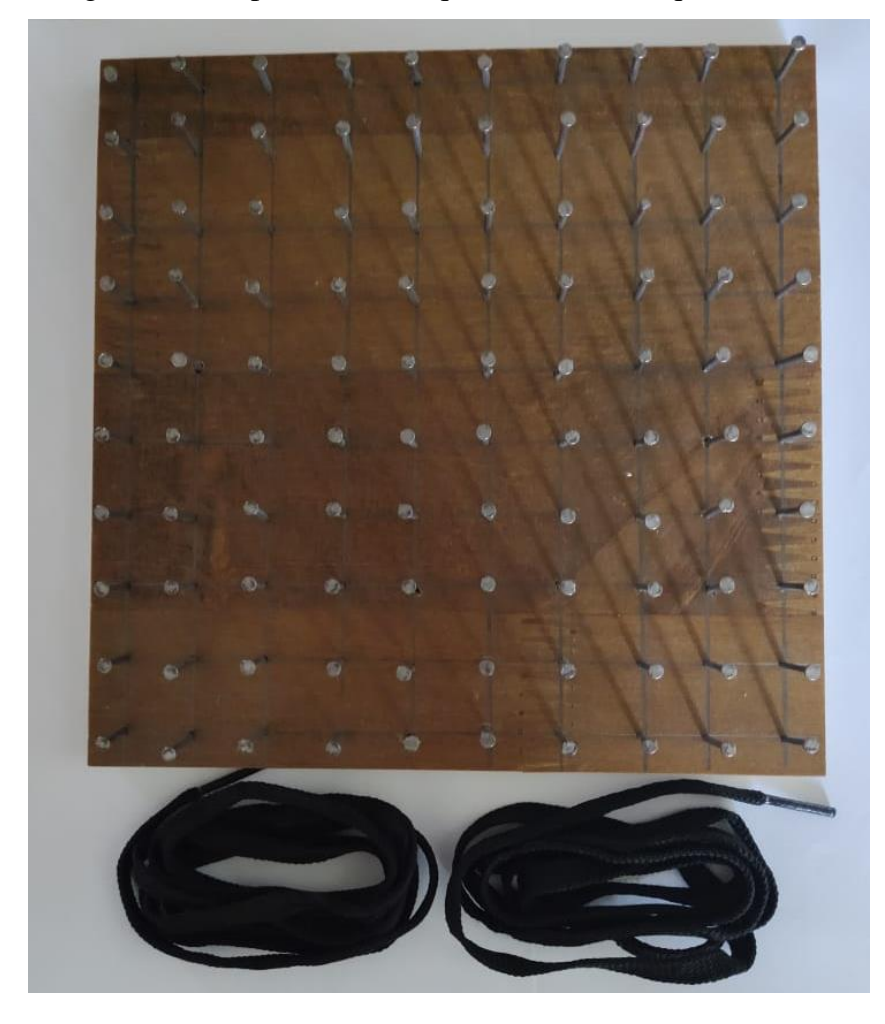

Figura 01: Geoplano de base quadrada e malha quadriculada.

Fonte: Acervo do autor.

Na Figura 02, são apresentados três tipos de Geoplano. Nessa imagem, todos de base quadrada, o que difere é sua malha de pinos. Destaque-se que esse material pode ter sua base quadrada, retangular, triangular, oval e circular. O Geoplano com base de cor verde é do tipo circular, o de base vermelha possui malha treliçada, onde é possível construir polígonos regulares e convexos com *n* lados, dependendo do tamanho das dimensões de sua base. O Geoplano de base amarela é o quadrado de malha quadriculada, o mais conhecido e utilizado.

<span id="page-19-0"></span>Figura 02: Tipos de Geoplano.

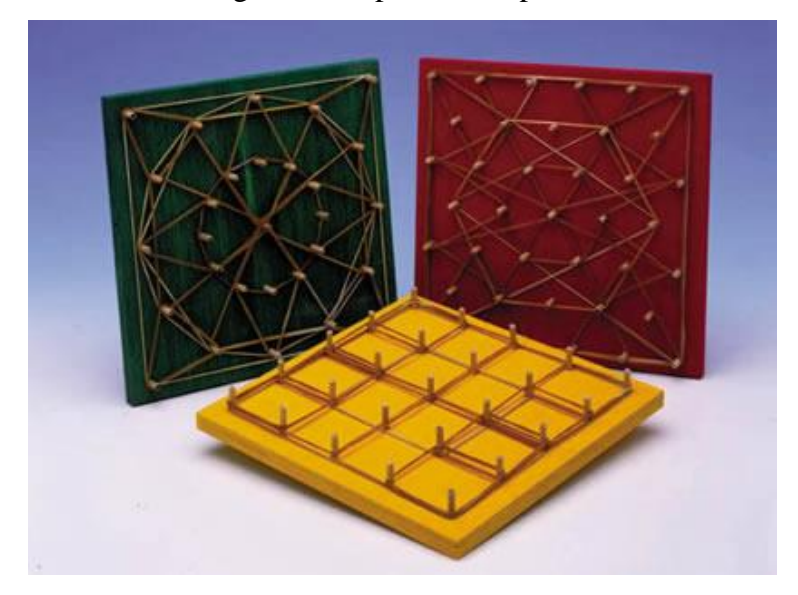

Fonte[: Triquiteiros](https://jisjoaosalaa.blogspot.com/2012/05/aprendizagens-com-o-geoplano.html) de S. João (2020 n. p.).

Outra opção para estar trabalhando com o Geoplano é uma de suas versões digital, no caso o *Geoboard*, disponível em *[www.mathlearningcenter.org](http://www.mathlearningcenter.org/)*. É uma ferramenta digital, desenvolvida pelo *The Match Learning Center*, uma organização dedicada ao ensino de matemática que não visa a fins lucrativos e atua na área desde 1976. Com o aplicativo *Geoboard*, é possível introduzir conteúdos matemáticos no Ensino Fundamental I, II e no Ensino Médio. Esse aplicativo não permite aumentar o número de pontos em sua malha; porém, em uma mesma tela, é possível alterar o tipo de geoplano entre quadrado, retangular e circular. Além disso, possui calculadora e nele é possível pintar as figuras construídas, o que auxilia o processo de visualização e salvar as construções, conforme apresenta o *Geoboard* na Figura 03.

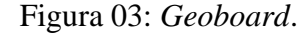

<span id="page-19-1"></span>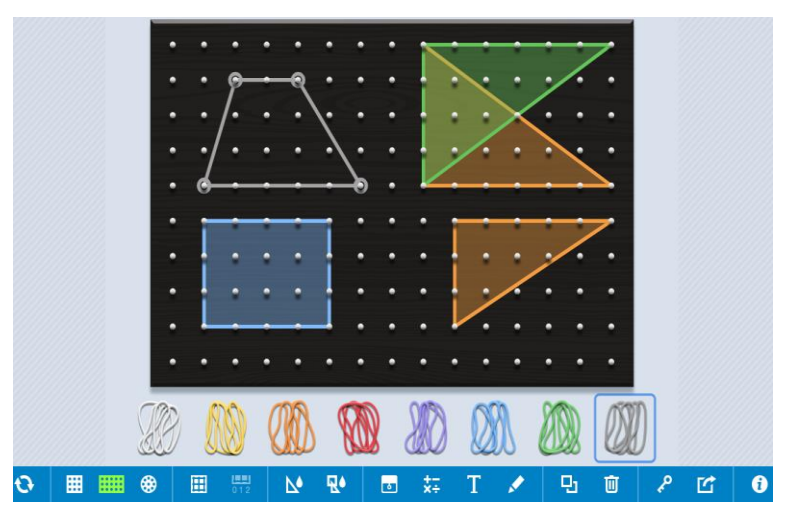

Fonte: Disponível em: [https://apps.mathlearningcenter.org/geoboard.](https://apps.mathlearningcenter.org/geoboard) Acesso em 15 de Jun. de 2022.

#### Machado define o Geoplano como:

um recurso didático-pedagógico, dinâmico e manipulativo (construir, movimentar e desfazer). Contribui para explorar problemas geométricos e algébricos, possibilitando a aferição de conjecturas e podendo-se registrar o trabalho em papel quadriculado. Além disso, o geoplano facilita o desenvolvimento das habilidades de exploração plana, comparação, relação, discriminação, seqüência *(sic)*, envolvendo conceitos de frações e suas operações, simetria, reflexão, rotação e translação, perímetro, área. O Geoplano é um meio, uma ajuda didática, que oferece apoio à representação mental e uma etapa para o caminho da abstração, proporcionando uma experiência geométrica aos participantes (1993, p. 1).

Nesse sentido, o Geoplano permite estudar aspectos geométricos de forma livre, praticando, discutindo e descobrindo propriedades a partir de investigações. No desenvolver de uma atividade com o Geoplano, pode-se abordar vários conceitos, como polígonos, semelhança e simetria, perpendicularidade, paralelismo e perímetro, todos úteis para a realização de atividades voltadas ao conceito e ao cálculo de área de figuras planas.

Durante o processo de construção de figuras no material concreto Geoplano, o estudante materializa ideias geométricas, podendo, dessa forma, manipular e visualizar tais conceitos. A visualização das propriedades de um determinado conceito matemático, no caso das áreas de figuras, é considerada, por Duval (1996), uma etapa de extrema importância para o desenvolvimento do processo cognitivo dos estudantes. O autor destaca que o processo cognitivo é constituído por três fases: visualização (apreensões perceptiva e operatória), construção (construção geométrica com régua, Geogebra, etc. e apreensão sequencial) e raciocínio (conceitos e propriedades algébricas).

Nesse sentido, de acordo com o autor, os estudantes, em meio à aprendizagem matemática, necessitam de um objeto concreto ou de uma boa representação para permitir o processo cognitivo com a finalidade de aprender. O fator visualização implica diretamente na busca, na interpretação e configuração de quais bases e conhecimentos matemáticos deram origem a determinada figura comprovada pelo raciocínio e demonstração. Dessa forma, possibilidades metodológicas integrando o processo dinâmico com o material concreto resultam em um conjunto associado de construções e movimentos, sendo que os invariantes correspondem às características e propriedades geométricas de um determinado objeto, a favor da aprendizagem.

### <span id="page-21-0"></span>**4. AS REPRESENTAÇÕES SEGUNDO DUVAL**

Podemos destacar o olhar de Raymond Duval na geometria, com a teoria dos registros de representação semiótica, para a qual a geometria depende do tratamento simultâneo de dois tipos de representações semióticas: o registro discursivo em linguagem natural e o registo figural. Nesse sentido, Menoncini e Moretti (2018, p. 19) destacam um importante passo, a conversão, que transforma uma representação produzida em um registro em uma representação em outra forma de registro. Quando há essa conversão, o objeto matemático não será modificado, podendo gerar dúvidas em identificar e ligar pontos dos registros discursivo e figural. Na geometria, os estudantes fazem uso da linguagem escrita para descrever teoremas, postulados e definições. Já o registro figural é utilizado para representações geométricas em si, suas propriedades e relações, como, por exemplo, um triângulo, um vértice, um ponto, uma reta.

A geometria pode ser considerada uma parte intrigante da matemática, pois precisa de uma linguagem e procedimentos específicos para que conceitos sejam compreendidos. Assim, observando especificamente figuras planas, o uso do tratamento de figuras, ou seja, recortar figuras e reposicionar suas partes, o que é chamado de reconfiguração, os quais são operações que podem ser efetuadas material ou mentalmente sobre uma figura para se obter uma modificação figural da mesma. Segundo Duval:

> Esses tratamentos caracterizam uma atividade cognitiva que permite, em relação à figura, a possibilidade de modificação que surge da relação das partes com o todo, por exemplo, relações ópticas (visuais) ou posicionais de uma figura.[\(2004, p. 162 \)](https://www.redalyc.org/journal/684/68460140008/html/#redalyc_68460140008_ref8).

É possível observar a importância da conversão do registro discursivo, que é feito em linguagem natural, para o registro figural, onde são realizadas as reconfigurações para estarmos trabalhando, por exemplo, a área de figuras planas. Contudo, o uso da reconfiguração figural não deve ser confundido com uma demonstração matemática e, sim, como possibilidade de modificações que surgem da relação das partes com o todo.

Nesse sentido, destaca-se que as figuras geométricas possuem valores dimensionais qualitativos quanto a seu formato, linhas, retas ou curvas e contornos abertos ou fechados. Segundo Menoncini e Moretti (2018, p. 23), tais valores se referem a um ponto, que é uma unidade figural de dimensão zero; os segmentos de retas ou os arcos são unidades figurais

unidimensionais; os polígonos e as linhas curvas com pontas são exemplos de unidades figurais bidimensionais, Figura 04.

<span id="page-22-0"></span>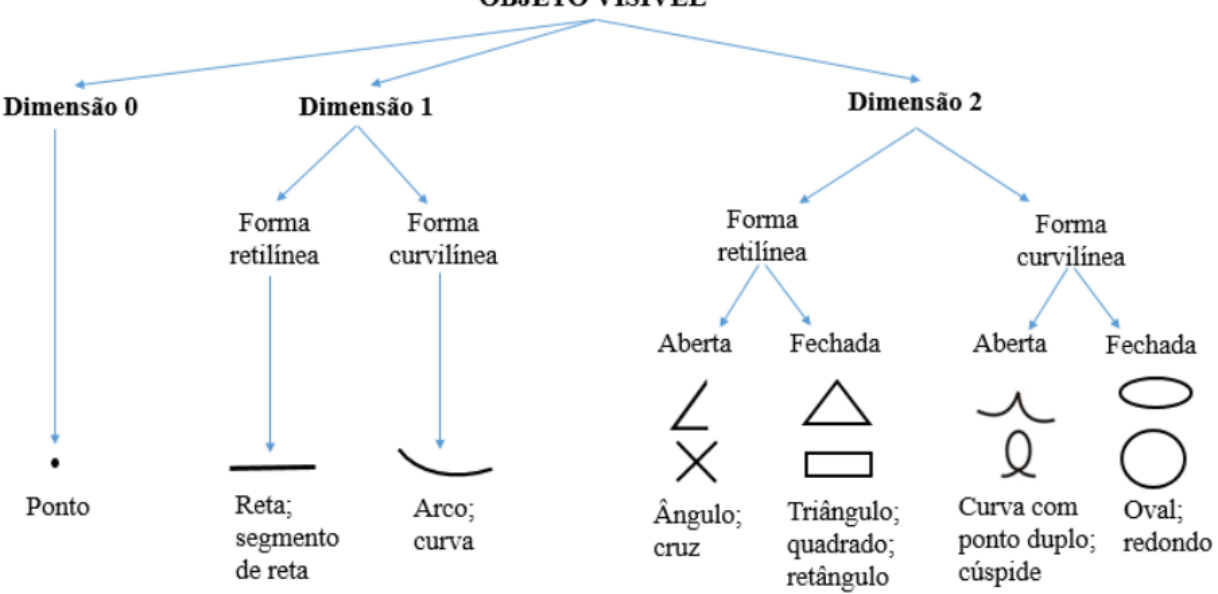

#### Figura 04: Unidades figurais.

**OBJETO VISÍVEL** 

Fonte: Menoncini (2018, Adaptado de Duval (2004, p. 159)).

Portanto, uma figura pode ser decomposta em unidade(s) de 0 D, 1 D ou 2 D (dimensões). Um exemplo a ser dado, para análise dimensional, é um triângulo, o qual é uma figura com lados fechados, formado por retas que se encontram em três pontos não colineares os quais chamamos de vértices. Essa figura é de dimensão 2, pois é formada pela união de segmentos de retas a partir de três pontos não colineares que pertencem a um mesmo plano. Os segmentos de retas que formam o contorno são de dimensão 1 e os três pontos não colineares, chamados de vértice, são de dimensão 0.

Ainda no que diz respeito à geometria, para Duval (2004) há outras atividades cognitivas responsáveis pela compreensão das representações geométricas, chamadas de apreensões. Estas formam um modelo de desenvolvimento do pensamento geométrico, formado por quatro tipos de apreensão: perceptiva, operatória, discursiva e sequencial, apresentadas no Quadro 01, com suas respectivas características.

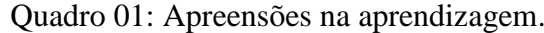

<span id="page-23-0"></span>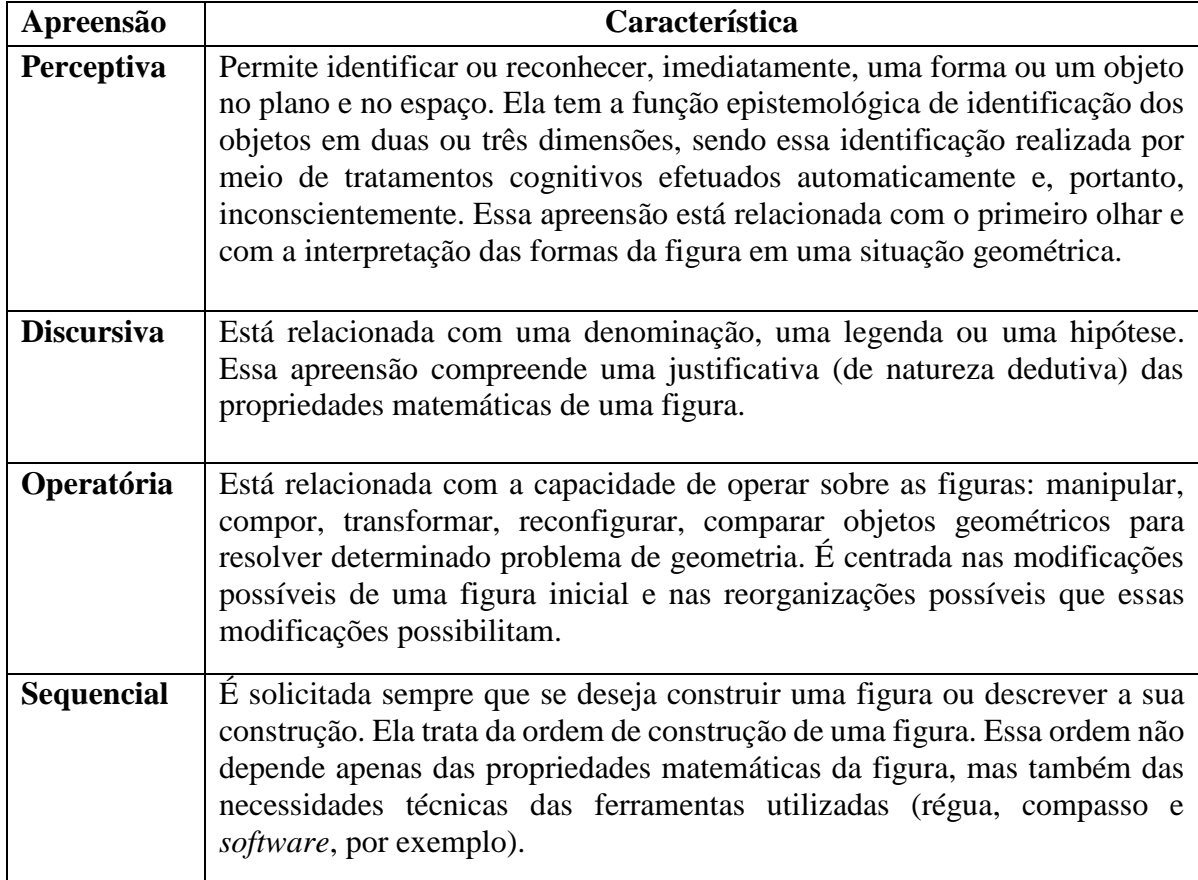

Fonte: Pirola (2012, p. 43-47).

Nesse modelo, apresentado por Duval, não há níveis hierárquicos entre as apreensões geométricas. Com isso, um estudante pode fazer uso de mais de uma apreensão ao resolver um problema matemático. Contudo, observa-se uma relação de subordinação entre elas dependendo do tipo de situação-problema a ser resolvido e possíveis formas de estar conduzindo a solução de tal problema.

Kummer (2018, p. 49) destaca que, para ver matematicamente uma figura geométrica, é necessário e preciso mudar o olhar sobre a mesma, sem modificar a representação visual, ou seja, é operar sobre as figuras. De acordo com o autor, esse olhar pode ser dividido em três operações: a maneira de olhar, a percepção dos objetos e a atividade geométrica necessária (que tem sentido matemático).

> As figuras geométricas se distinguem de todas as outras operações visuais pelo fato de que existem sempre várias maneiras de reconhecer as formas ou as unidades figurais, mesmo que o fato de reconhecer umas exclui a possibilidade de reconhecer outras (DUVAL, 2011, p. 86).

No processo de ver uma figura, é possível fazer uma análise cognitiva em função de suas formas, de conhecimentos geométricos e ferramentas utilizadas para sua construção. É necessário reorganizar operações visuais, ou seja, para obter uma visualização matemática de uma figura é necessário olhar além dela, reconhecendo partes que formam o todo, mas sem que a representação visual dela seja modificada. A visualização pode ser considerada o processo de ver e poder operar sobre a figura, ou seja, realizar uma conexão entre a apreensão perceptiva e operatória.

Portanto, evidenciamos a importância das representações, sejam elas em linguagem natural, figural, algébrica ou simbólica e da conversão é o que leva à transformação de um registro para o outro. No caso de área de figuras planas, o uso de tratamento figural é indispensável, para a dedução das fórmulas para o cálculo de área mediante a manipulação de figuras via Geoplano e GeoGebra. Nesse contexto de desenvolvimento do pensamento geométrico, as apreensões geométricas, descritas no Quadro 01, se fazem presentes no momento de construção e análise de figuras, dedução de fórmulas para o cálculo de área e resolução de exercícios.

### <span id="page-25-1"></span>**5. ÁREA DE FIGURAS PLANAS**

Para trabalhar áreas de figuras planas no Ensino Fundamental II, pode-se contar com o apoio de material concreto e/ou digital. Isso contribui para a construção de objetos matemáticos e visualização conceitos geométricos, o que dá uma base concreta para a dedução de fórmulas para o cálculo de áreas.

No que diz respeito ao conceito de área, Lima (2011, p. 17) afirma que é preciso determinar uma unidade de área para compará-la a uma figura plana. Assim, o resultado dessa comparação poderá levar à área dessa figura, ou seja, a partir da contagem de quantas vezes essa unidade quadrada de medida pode estar contida na figura. O autor defende a ideia de estimar o valor da área de uma figura decompondo-a em *n* retângulos. Ainda em sua definição geral de área, ele destaca que:

- 1. Polígonos congruentes têm áreas iguais.
- 2. Se P é um quadrado com lado unitário, então área de P=1.
- 3. Se P pode ser decomposto como reunião de n polígonos *P1,..., P<sup>n</sup>* tais que dois quaisquer deles têm em comum no máximo alguns lados, então a área P é a soma das áreas do *Pi*. . [\(LIMA, 2011, p. 27 \)](https://www.redalyc.org/journal/684/68460140008/html/#redalyc_68460140008_ref8).

O autor evidencia que, para aproximar, por excesso ou por falta, o valor real da área de uma figura, pode-se decompô-la em retângulos, somando suas áreas. Coloca em destaque, na sua definição de área, que polígonos congruentes possuem áreas iguais, que podem ser calculadas a partir de unidades quadradas. E salienta que a área de um polígono pode ser considerada a soma das áreas de *n* polígonos, resultante de um processo de tratamento figural. Abaixo, podemos observar a aproximação da área de uma figura plana por excesso ou falta.

Figura 05: Aproximação da área de uma figura plana por excesso ou falta.

<span id="page-25-0"></span>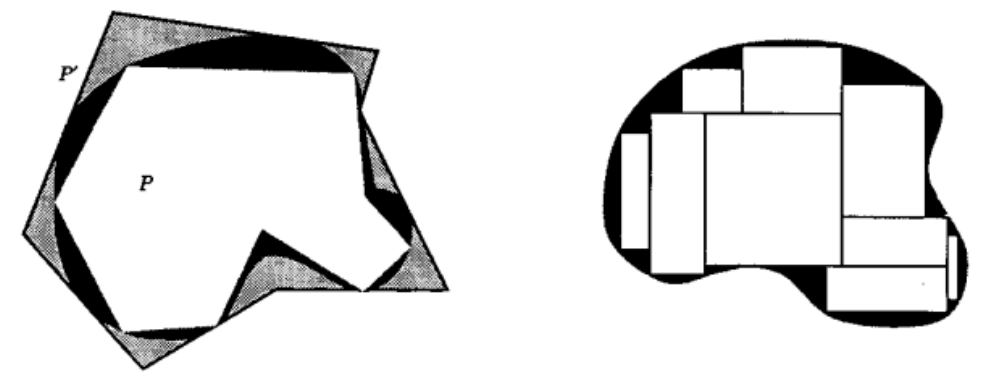

Fonte: Adaptado de Lima (2011, p. 28).

Na imagem acima, do lado esquerdo, temos uma figura F (em preto) contida em um polígono P´(cinza), contendo um polígono P (branco). É possível estimarmos a área dessa figura por excesso(P´) ou falta (P). Dessa forma, pode-se aproximar o valor real da área da figura F, por falta, como sendo a soma das áreas dos retângulos justapostos que compõem o interior da mesma, o que fica evidenciado à direita da Figura 05.

Por outro lado, Rezende e Queiroz (2016), quando se referem ao processo de construção geométrica para a definição de área, também utilizam o tratamento figural para obter a área de um polígono; porém, nesse processo as figuras são decompostas em triângulos. As autoras definem as áreas de regiões poligonais como "a união de um número finito de regiões triangulares tais que, se duas quaisquer delas se interseccionam, a intersecção é um segmento de reta ou um ponto" (2016, p. 108). Desse modo, elas utilizam axiomas e postulados envolvendo áreas de figuras para chegarem a regiões triangulares e, a partir disso, a áreas de regiões poligonais resultantes da soma das áreas dos triângulos que compõem o polígono. A seguir, a Figura 06 mostra alguns exemplos.

### Figura 06: Figuras poligonais.

<span id="page-26-0"></span>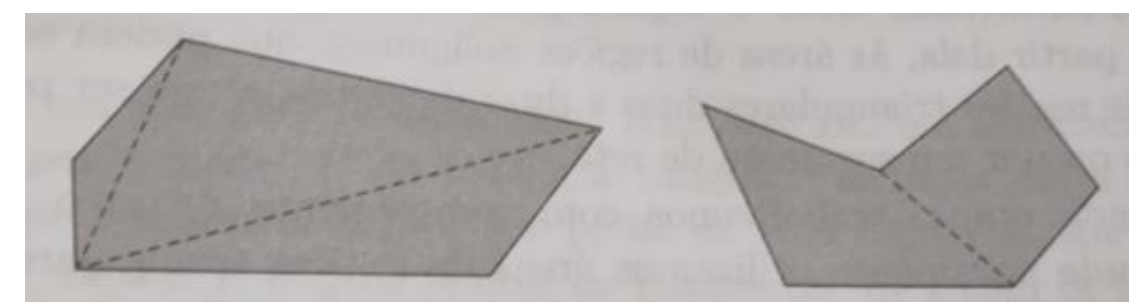

Fonte: Rezende e Queiroz (2016, p. 108).

As figuras poligonais são descritas, segundo as autoras, como a união de duas ou mais regiões poligonais convexas. Desse modo, é possível decompor uma figura poligonal em triângulos; logo, sua área será a soma das áreas desses triângulos. Esse processo pode ser visto como um tratamento para a reconstrução e reinterpretação de um registro figural, sendo possível deduzir a fórmula do cálculo de área da figura. Tais passos são considerados importantes, por Duval (2004), pois a compreensão dos conceitos geométricos abordados no estudo de área envolve tratamento figural e conversão de um registro em outro como representação figural, discursiva e algébrica.

Segundo Santos (2019), na dissertação "*Um breve estudo sobre o conceito e o cálculo de área de figuras planas*", é necessário definir o que é área de uma figura plana e como calcular seu valor. Ele explana, ainda, uma noção de definição de área sendo uma região plana utilizando subconjuntos do plano e, para definir esse valor, esses subconjuntos, como sendo regiões delimitadas por uma ou diversas curvas fechadas simples. Para o autor, quando se trata da área de figuras complexas:

> (...) podemos decompor a mesma em figuras mais simples, as quais saibamos calcular suas respectivas áreas. Com isso, a área total, ou seja, a área da região inicial será igual à soma das áreas das regiões parciais: podemos assim afirmar que a área é uma grandeza aditiva (SANTOS, 2019. p. 15).

Desse modo, o autor evidencia que a área é aditiva e permite um tratamento de reconfiguração; no caso, decompor uma figura e, por meio da soma dessas partes, obter-se o valor de sua área. Por outro lado, se duas figuras forem unidas e possuírem pontos comuns em seu interior, a área obtida da união delas será menor que a soma das áreas das partes da figura decomposta.

Assim, a área de uma figura plana é considerada a região de um plano delimitado por essa figura em si. Neste momento, partimos para a representação exploratória do cálculo de áreas de figuras planas, considerando a decomposição de figuras de áreas conhecidas, estabelecendo uma unidade quadrada de medida. No Geoplano, a unidade de área na malha quadriculada equivalente a um quadrado que a compõe.

<span id="page-27-0"></span>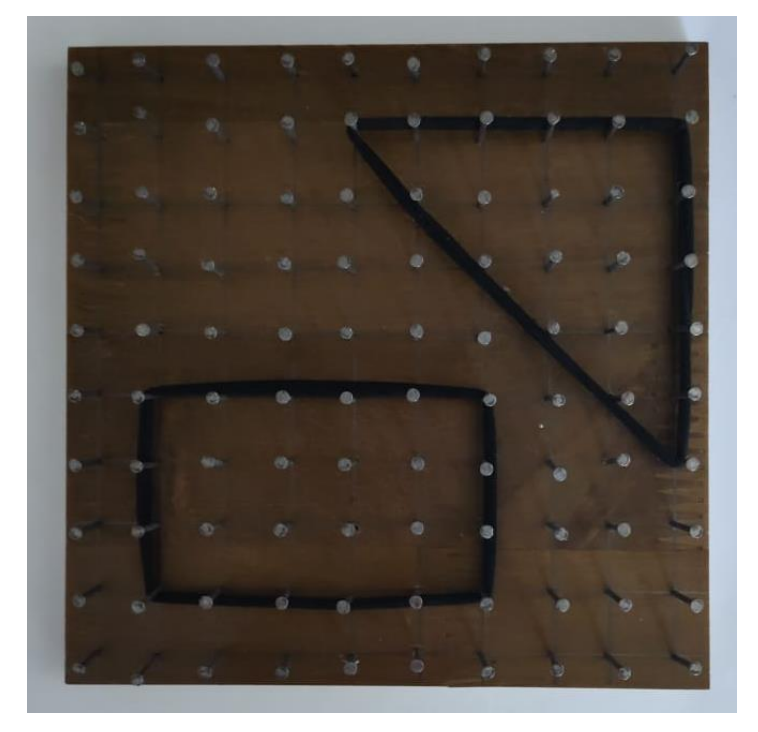

Figura 07: Construção de figuras no Geoplano.

Fonte: Acervo do autor.

<span id="page-28-0"></span>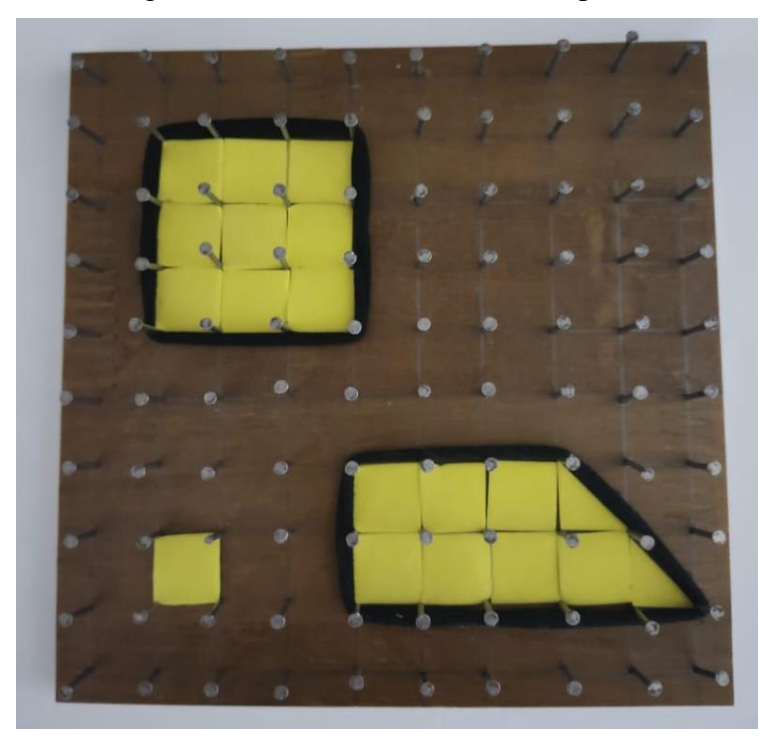

Figura 08: Unidades de área no Geoplano.

Fonte: Acervo do autor.

É importante que o professor, antes de iniciar a abordagem do conceito de área com material concreto e dinâmico, faça a verificação dos conhecimentos básicos que os estudantes possuem em geometria. Afinal, conhecer polígonos, identificar retas paralelas, perpendiculares e diagonais se faz necessário para o cálculo de área e resolução de problemas. Ao utilizar o Geoplano em atividades voltadas ao cálculo de área de figuras, os estudantes irão construir polígonos e analisá-los. O primeiro contato com o valor real da área de uma figura será por meio da contagem das unidades de área presentes no interior dessa figura. Contudo, em uma simples atividade pode-se elencar vários objetivos, tais como classificar polígonos, observar semelhanças e diferenças entre pares de figuras, identificar propriedades e características dos polígonos, deduzir o que é perímetro, calcular a área de figuras através da soma das unidades de área e construir figuras com áreas pré-determinadas.

O Geoplano pode ser caracterizado como um recurso para concretizar representações de figuras planas, de maneira que se efetivem as características e propriedades das figuras numa integração entre conceitos geométricos e a construção de figuras planas por meio de atividades manipulativas. Por outro lado, esse material possui suas limitações, como, por exemplo, não é possível realizar com ele alguns movimentos, pois a condição estática não permite a ampliação, a rotação e a translação. Pensando em um processo de construção geométrica otimizado, torna-

se interessante a integração do material concreto com um *software* de geometria dinâmica (no caso deste estudo, o GeoGebra), sendo que a construção física no Geoplano poderá ser representada em tela de forma virtual com a dinâmica do GeoGebra.

Esse *software* permite ao estudante a visualização das propriedades geométricas e suas relações presentes nos objetos construídos. Assim, utilizando a exploração dos recursos oferecidos pelo GeoGebra, conforme a Figura 08, torna-se possível adquirir experiência de visualização e construção com a compreensão geométrica a partir da verificação de conceitos e cálculos. Os objetos de aprendizagem apresentados nos capítulos 5 e 6 foram desenvolvidos por Agostinho Iaqchan Ryokiti Homa e estão disponíveis no repositório de material didático - GeoGebra, disponível em [https://www.geogebra.org/m/xbpqpchz.](https://www.geogebra.org/m/xbpqpchz)

<span id="page-29-0"></span>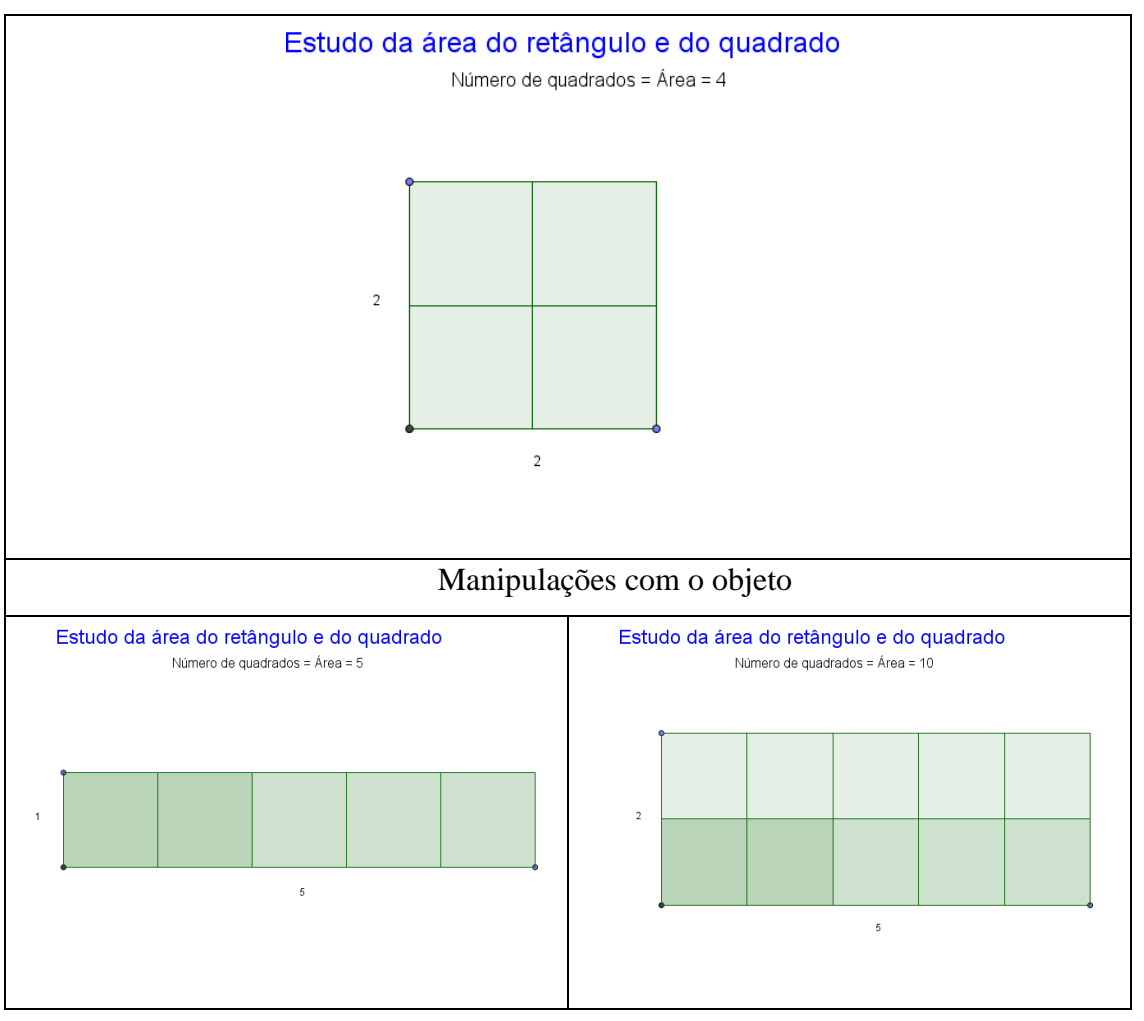

Figura 09: Estudo da área do retângulo e do quadrado.

Fonte: Adaptado de animação desenvolvido por PPGECIM/ULBRA disponível no repositório de material didático do GeoGebra.

A partir da construção de polígonos, aliada a funções como rotação, animação e controle deslizante, é possível aumentar, diminuir, rotacionar e criar animações para figuras. Tal manuseio proporciona a abordagem e visualização de vários conceitos geométricos, como cálculo de área, razão e proporção, simetria e, por fim, abordar a dedução das fórmulas para o cálculo de área e, posteriormente, suas demonstrações.

### <span id="page-31-1"></span>**6. GEOGEBRA: ALGUMAS APLICAÇÕES**

A abordagem das fórmulas do cálculo de área partiu da análise da área de um quadrado e de um retângulo em razão de sua base e altura. A visualização dessa relação do total de unidades de área com o produto da base pela altura de tais figuras pode ser feita por meio concreto através do Geoplano e verificada, posteriormente, no GeoGebra. O cálculo de área das demais figuras planas, como paralelogramo, trapézio, triângulo, losango e círculo, pode ser deduzido por meio de tratamentos figurais, que consistem em decompor a figura em triângulos, pois, ao reposicionar-se essas partes, será obtido um retângulo. Logo, como base inicial para o cálculo de área, será tomado o produto da base pela altura de cada figura, conforme podemos observar nas Figuras 10, 11, 12, 13 e 14; contudo, é preciso fazer substituições (bases menores, bases maiores) e verificar se é preciso dividir essa equação por um coeficiente.

<span id="page-31-0"></span>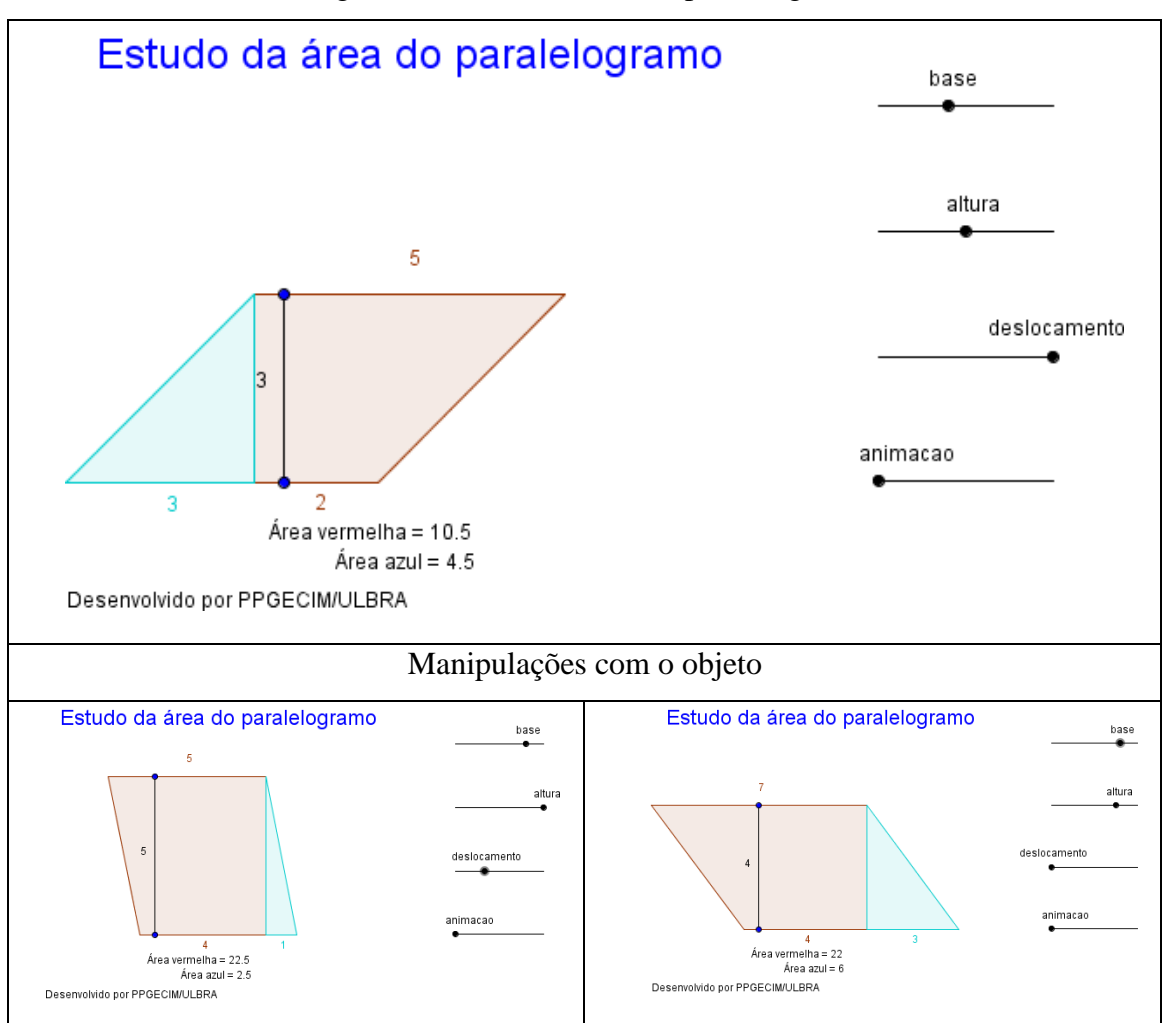

Figura 10: Estudo da área do paralelogramo.

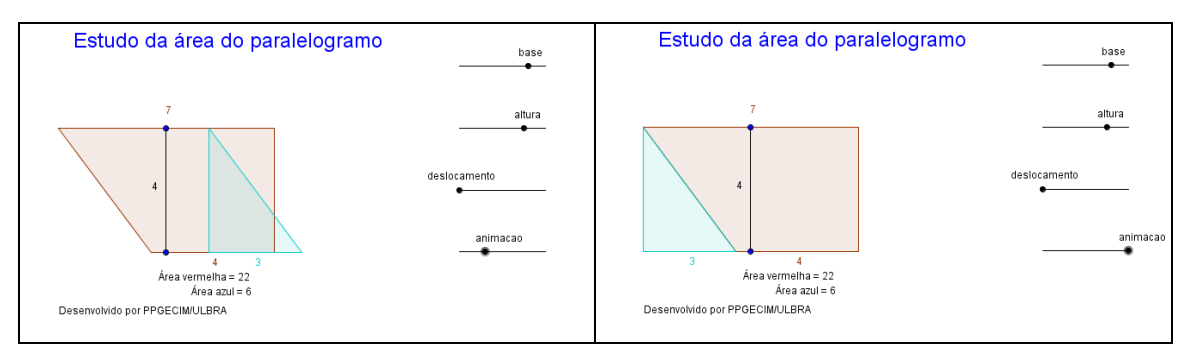

Fonte: Adaptado de animação desenvolvido por PPGECIM/ULBRA disponível no repositório de material didático do GeoGebra.

O objeto de aprendizagem, apresentado Figura 10, exibe o paralelogramo como foco de estudo e, manipulando sua base e altura com o auxílio do controle deslizante, é possível obter diferentes paralelogramos. Após um tratamento figural criando uma animação, é possível obterse um retângulo a partir das bases e alturas da figura dada. Desta forma, é possível deduzir a fórmula para o cálculo da área de um paralelogramo.

<span id="page-32-0"></span>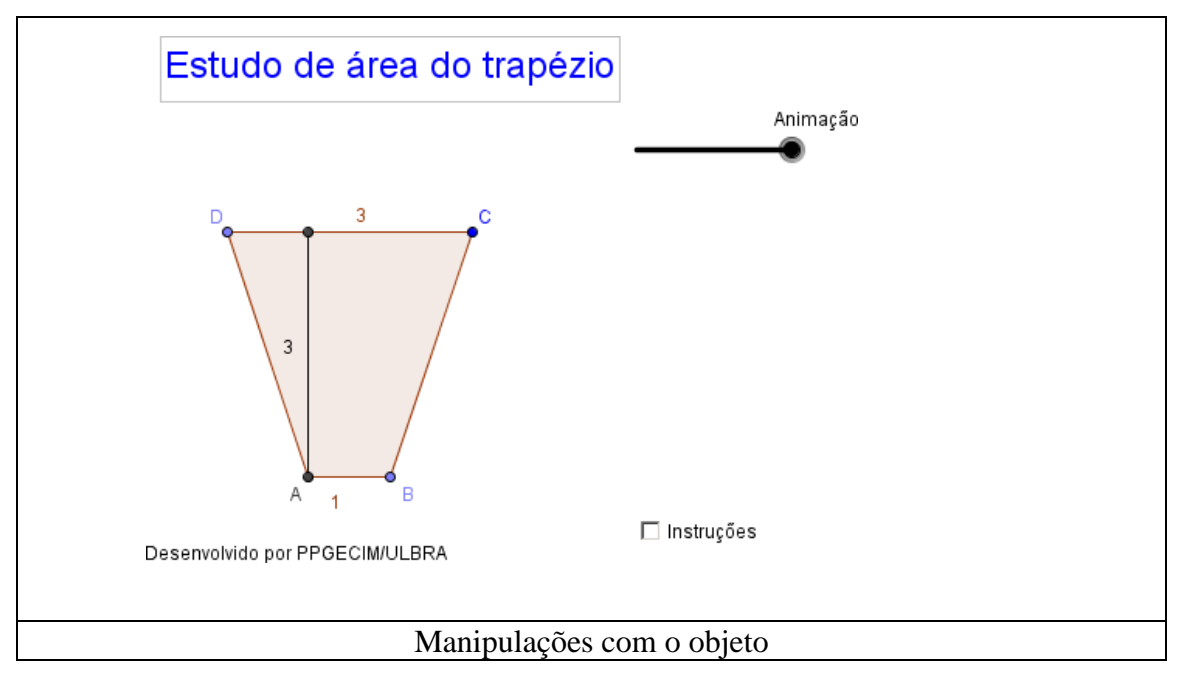

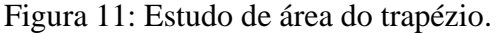

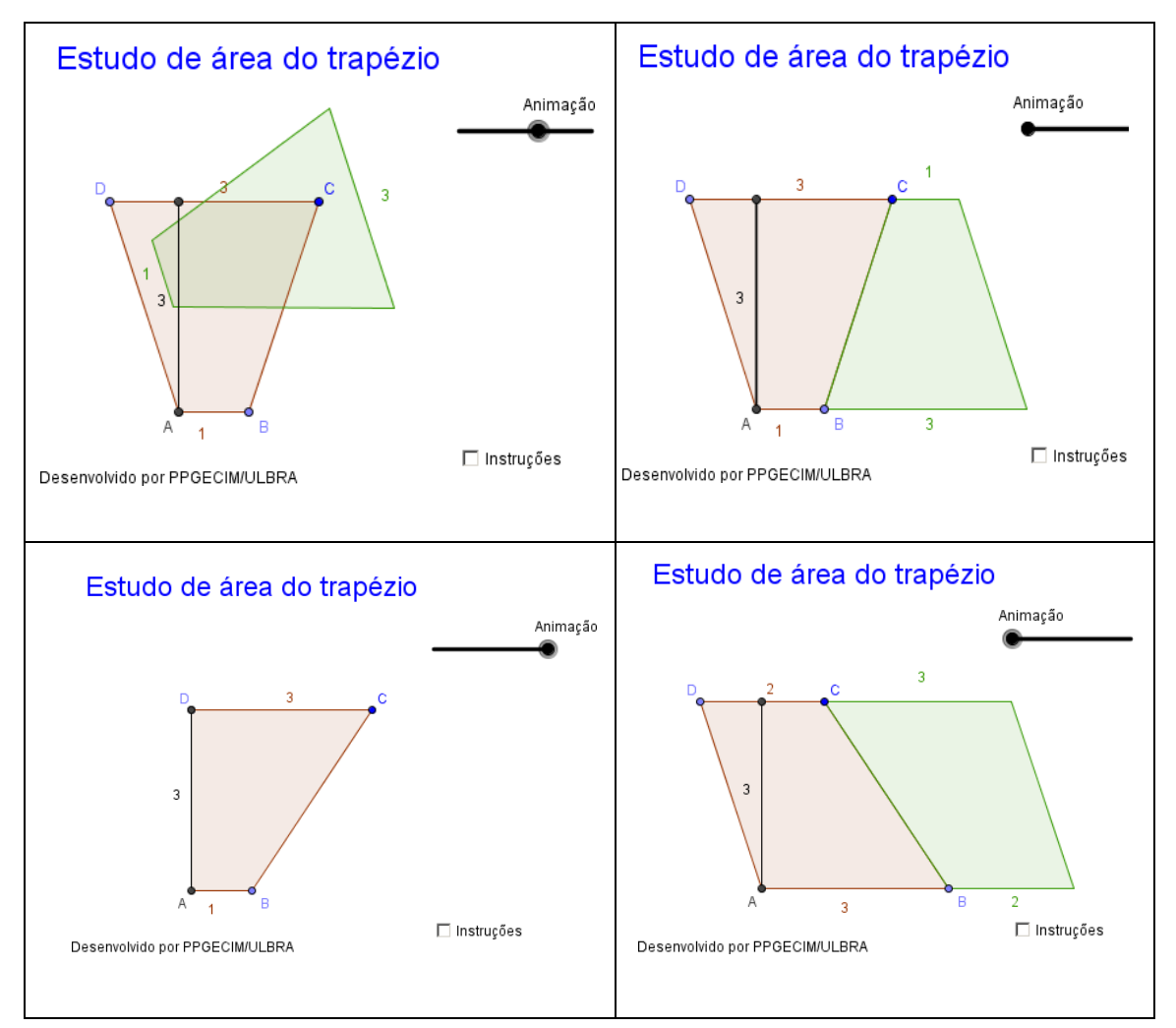

Fonte: Adaptado de animação desenvolvido por PPGECIM/ULBRA disponível no repositório de material didático do GeoGebra.

Na Figura 11, o objeto de aprendizagem volta-se para a área do trapézio, sendo possível, após alterar a altura e a base da figura, construir diferentes trapézios. Ao criar uma animação para tal polígono, após tratamento figural, é possível reconfigurar suas partes em um paralelogramo, devido à combinação de figuras com base no trapézio original.O objetivo dessa atividade é que o estudante, por meio do tratamento figural e da dinâmica do software, consiga visualizar e compreender que a área de um trapézio é metade da área do paralelogramo formado.

<span id="page-34-0"></span>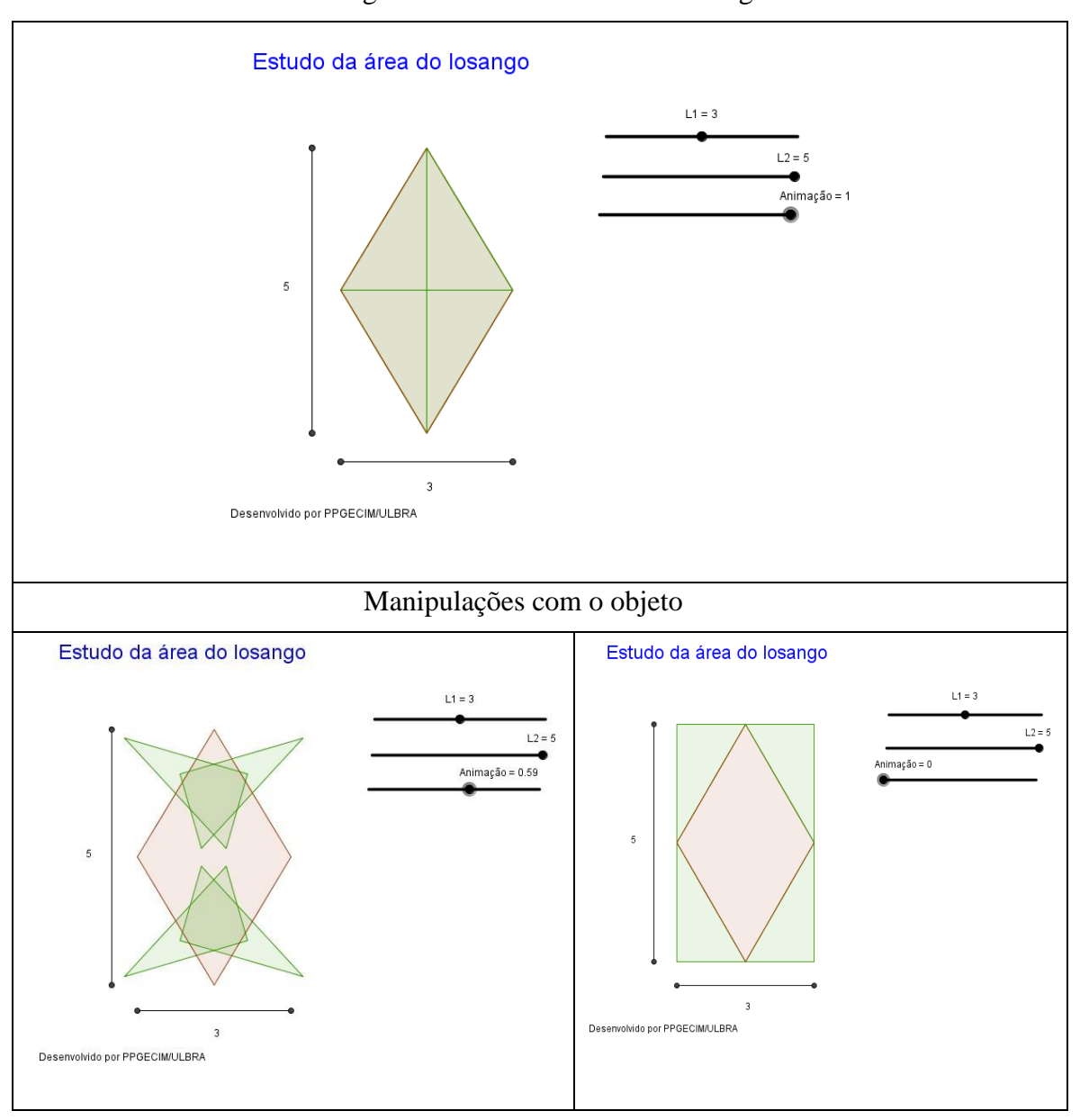

Figura 12: Estudo da área do losango.

Fonte: Adaptado de animação desenvolvido por PPGECIM/ULBRA disponível no repositório de material didático do GeoGebra.

A área do trapézio é o foco na Figura 12. Esse objeto de aprendizagem é composto por três controles, sendo dois responsáveis pelas diagonais que resultam na construção de losangos de diferentes dimensões e um controle de animação que transforma o losango em um retângulo, através da combinação de triângulos delimitados por suas diagonais. O estudante poderá visualizar através de animação, a reconfiguração figural dos triângulos obtidos por meio de tratamento figural, formando assim um retângulo com base e altura iguais às diagonais do losango. Desse modo, é possível verificar que a área do losango é igual à metade do valor da área de um retângulo.

<span id="page-35-0"></span>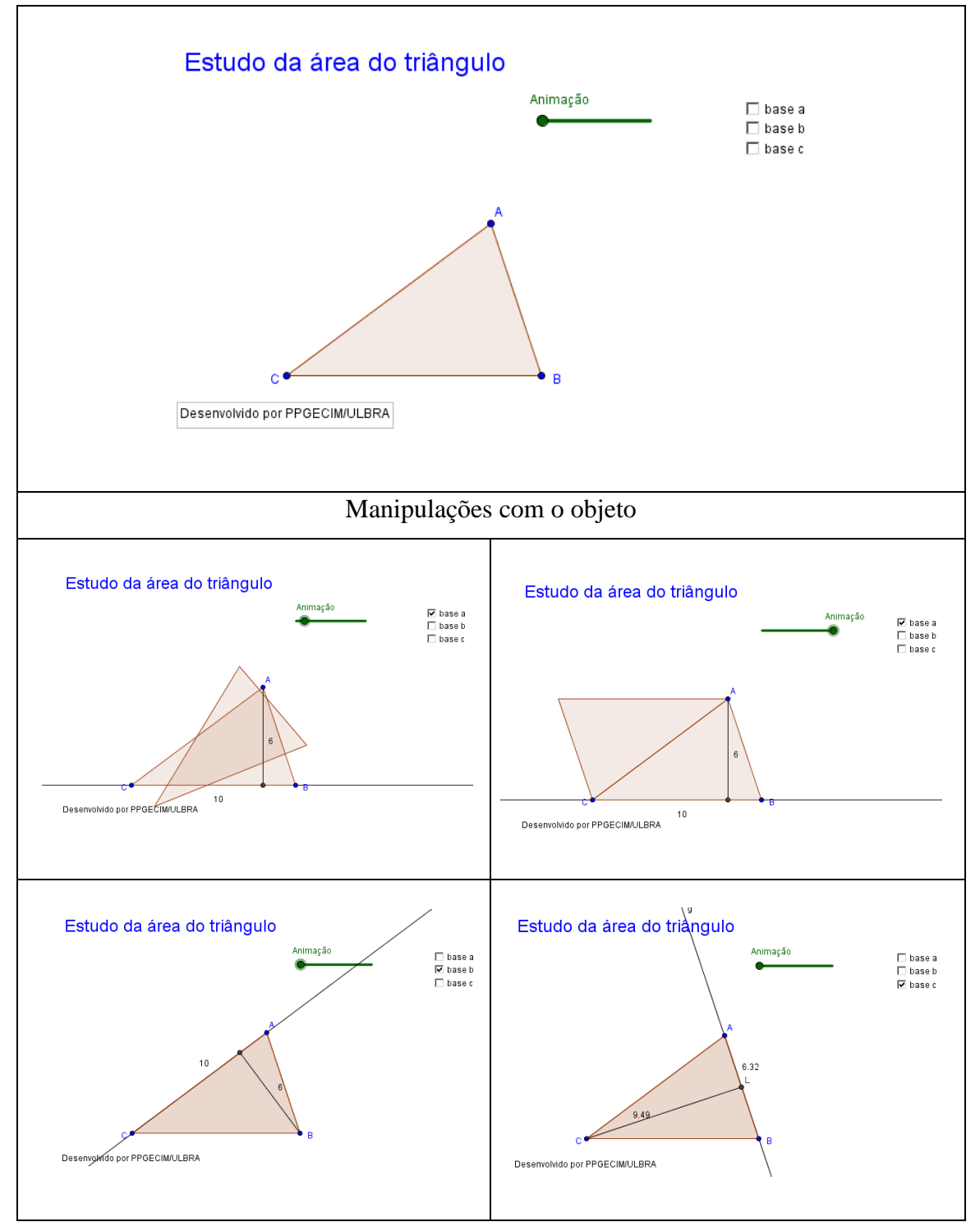

Figura 13: Estudo da área do triângulo.

Fonte: Adaptado de animação desenvolvido por PPGECIM/ULBRA disponível no repositório de material didático do GeoGebra.

Na Figura 13, o objeto de aprendizagem mostrado é sobre a área de um triângulo. O estudante poderá construir triângulos de várias dimensões, é possível após tratamento figural

obter-se um paralelogramo como é caso apresentado e posteriormente um retângulo. Nesse momento, será possível deduzir que a área de um triângulo é metade da área de um paralelogramo, ou metade da área de um retângulo, ficando claro por que a fórmula de cálculo de área é a divisão por 2(dois). Outro ponto importante que o estudante irá constatar é que um triângulo qualquer possui três alturas distintas com suas respectivas bases e, independente de qual for a escolhida para calcular a área, o seu valor permanecerá o mesmo.

<span id="page-36-0"></span>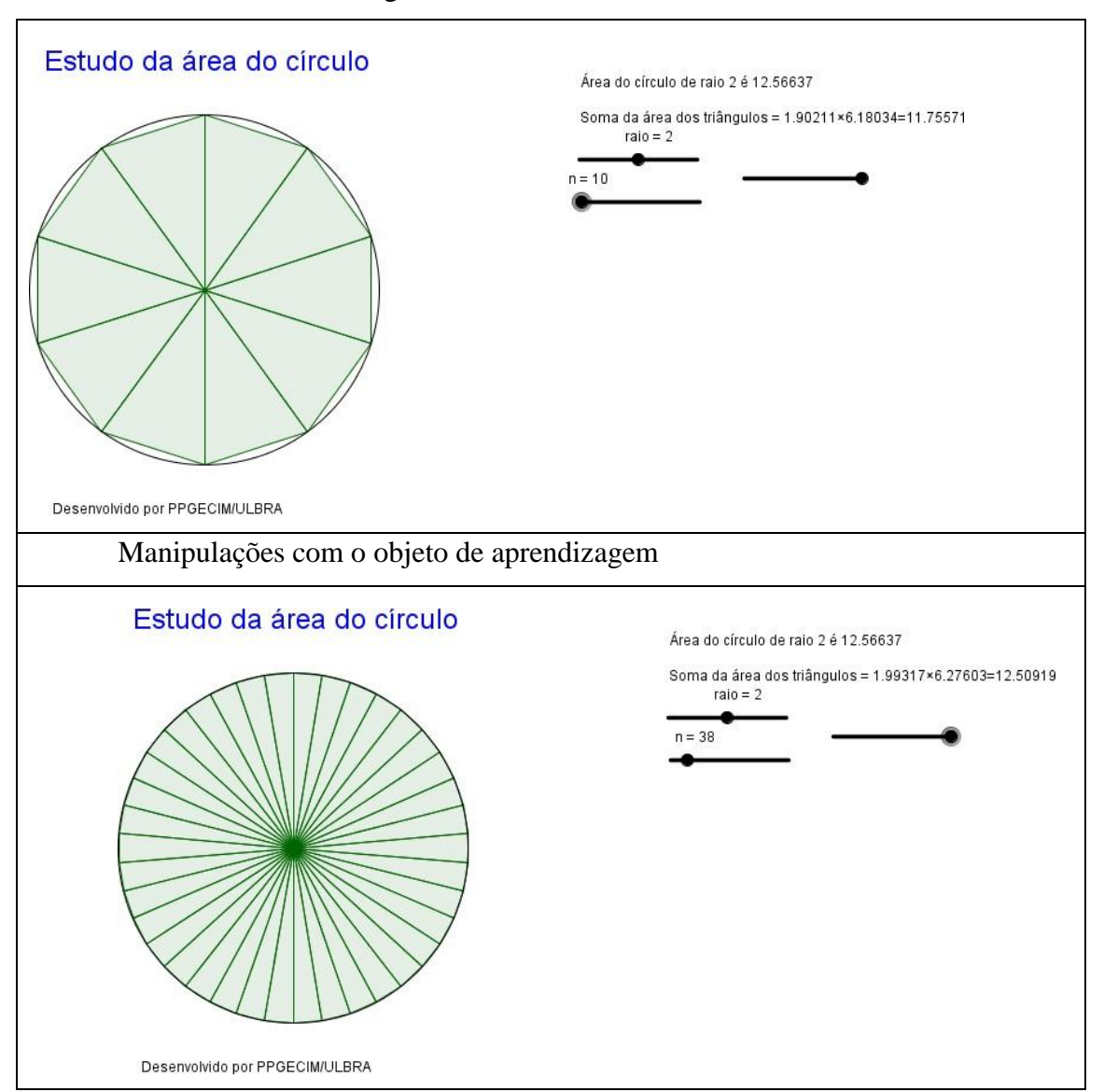

Figura 14: Estudo da área do círculo.

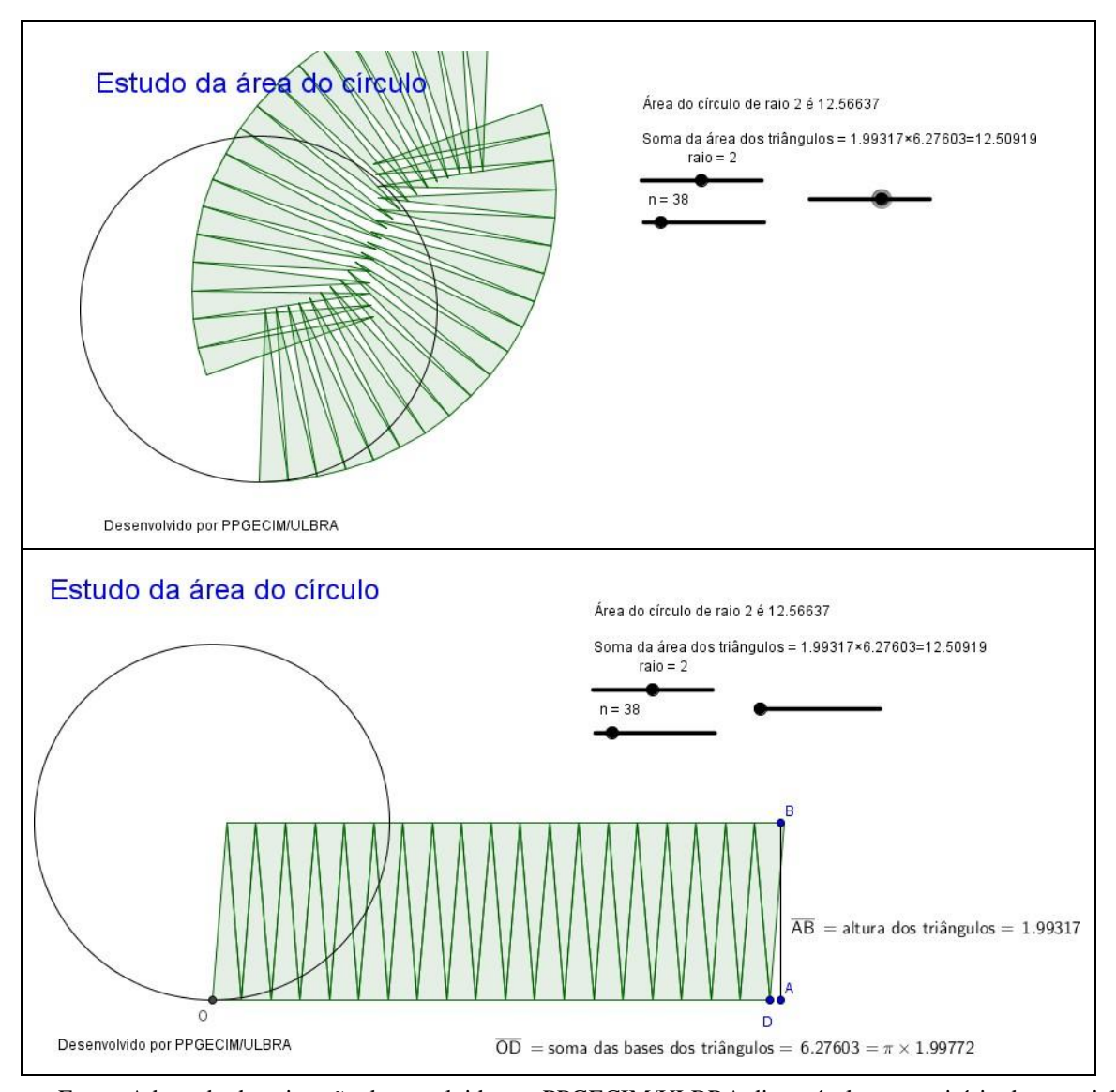

Fonte: Adaptado de animação desenvolvido por PPGECIM/ULBRA disponível no repositório de material didático do GeoGebra.

Já o objeto de aprendizagem para o círculo apresentado na Figura 14 tem por objetivo fazer com que o estudante visualize que a área do círculo é algo aproximado de um retângulo, cuja base é metade do perímetro do círculo e a altura será igual ao raio. Utilizando esse material, é possível se obter diferentes medidas de raio, o que implica diferentes círculos. Assim, podese aumentar ou diminuir o número de setores em que esse círculo será dividido.

No momento em que estudantes manipularem objetos concretos e virtuais, será possível testar várias configurações, identificar e generalizar características dos objetos matemáticos estudados, além de obter-se uma melhor visualização das propriedades dos polígonos e verificação dos resultados. Durante o processo de dedução e demonstração das fórmulas para cálculo de área, a visualização que o GeoGebra proporciona, principalmente o movimento do triângulo, permite constatar que, por meio de qualquer uma das três alturas, é possível calcular

o valor de sua área. O mesmo acontece para o círculo, que, com o software, é possível dividir em 200 ou mais setores e, após tratamento figural, obtendo-se algo próximo de um retângulo, o que possibilita visualizar, compreender e deduzir a fórmula para cálculo de área do círculo, conforme a Figura 15.

<span id="page-38-0"></span>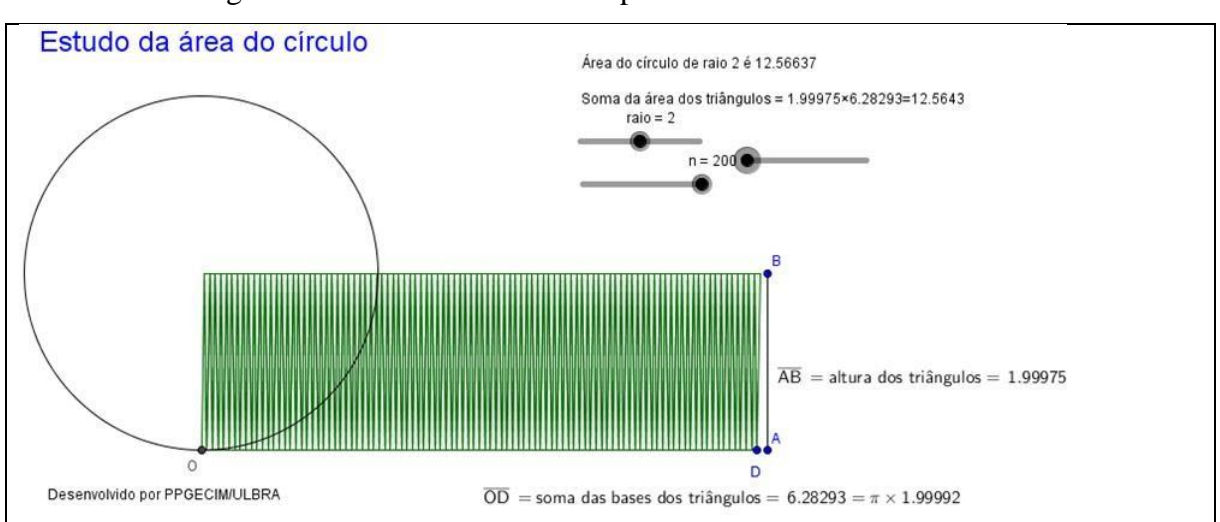

Figura 15: Deduzindo a fórmula para cálculo de área do círculo.

Fonte: Adaptado de animação desenvolvido por PPGECIM/ULBRA disponível no repositório de material didático do GeoGebra.

Por fim, manipular e construir figuras, aliadas a movimento/dinamismo, tato e visualização, possibilitam a concretização e formação de imagens mentais, o que é importante para o desenvolvimento do pensamento geométrico. Esse processo resulta na conceitualização das definições e propriedades geométricas de forma diferente da formal, repassada por professores e livros didáticos.

#### <span id="page-39-0"></span>**7. METODOLOGIA DE PESQUISA**

#### <span id="page-39-1"></span>7.1 TIPO DE PESQUISA

Esta pesquisa tem características qualitativa e exploratória. A coleta de dados ocorreu a partir de leituras e análise das atividades propostas e publicadas. Realizou-se a análise dos materiais e das diferentes possibilidades apresentadas para cálculo de área, integrando o uso do Geoplano com o GeoGebra. Este ensaio teórico consiste em aprimorar fundamentos, uma vez que, neste estudo, não foram utilizados fatos e dados empíricos e sim conceitos e argumentos.

#### <span id="page-39-2"></span>7.2 DADOS E RESULTADOS

As possibilidades de cálculo de área com o Geoplano são válidas a partir da construção e análise de figuras geométricas e suas propriedades. Contudo, se o escolhido para realizar atividades práticas for o Geoplano retangular com malha quadrada, temos uma limitação no momento da construção, pois não será possível trabalhar com o círculo e suas propriedades e, sim, somente com algumas figuras planas. Outras limitações encontradas foram a rotação, a ampliação e a redução de figuras, porém esse material funciona para trabalhar noções iniciais do estudo de área de figuras e, quando aliado esse material ao GeoGebra, não haverá limitação nos quesitos construção e visualização.

O *software* GeoGebra fornece inúmeros pontos positivos na sua utilização para construção, demonstração e visualização de conceitos geométricos. É possível rotacionar, ampliar e criar animações para a visualização de reconfigurações figurais para se obter uma visualização apropriada de onde surgem as fórmulas para cálculo de área, em específico do triângulo e do círculo. Sua utilização também é apropriada para construir, visualizar e conferir todos os resultados de atividades elaboradas no material concreto Geoplano. Abaixo, o Quadro 02 mostra pontos positivos e negativos, destacados pelo autor desta pesquisa, entre o material concreto Geoplano retangular com malha quadriculada e o GeoGebra.

<span id="page-40-0"></span>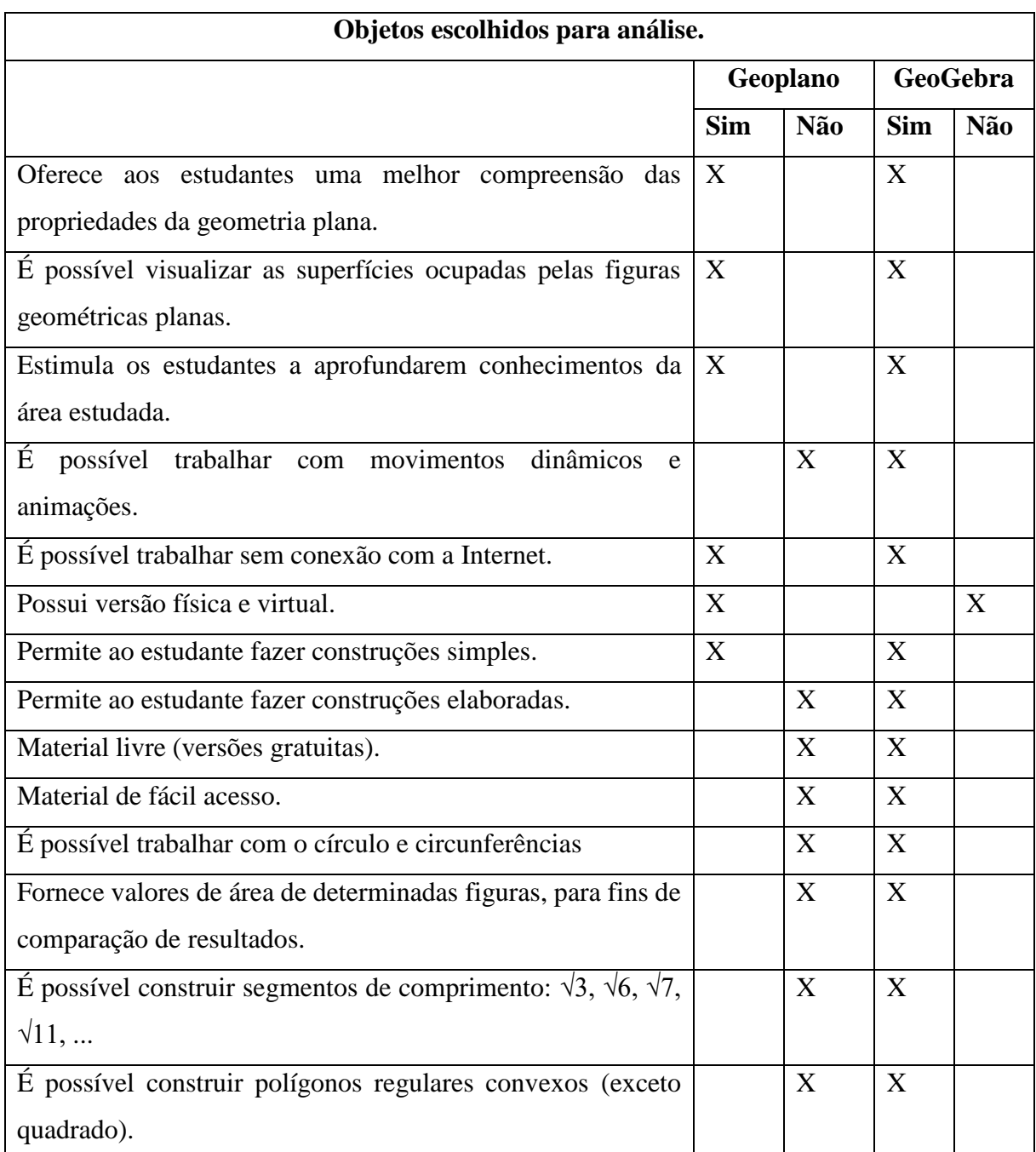

Quadro 02: Comparações entre Geoplano e GeoGebra.

Fonte: O autor.

Observando-se o Quadro 02, o material concreto, o Geoplano de base quadrada com malha quadriculada possui limitações para a construção e visualização de alguns conceitos, como polígonos regulares com mais de quatro lados, trabalhar com o círculo entre outros. Ele possui versões digitais. O *Geoboard*, mostrado neste trabalho, é um aplicativo que roda *online*, com versão para *Smartphone* disponibilizada somente para *IOS* e limitado quanto ao tamanho de base, não sendo possível aumentar ou diminuir sua malha. Tanto a versão física como a digital do Geoplano são indicadas para introduzir conceitos de geometria; posteriormente, é necessário utilizar um material ou *software* que combine geometria, álgebra e cálculo, no caso o GeoGebra.

O *software* de geometria dinâmica GeoGebra possibilita a construção de polígonos. Com ele, é possível fazer uso do tratamento figural e, mediante animação, visualizar o movimento da reconfiguração de tais figuras. Esse processo é utilizado para a dedução das fórmulas para o cálculo de área das principais figuras planas. Ao utilizar esse recurso digital, é possível construir em tela as atividade realizadas no material concreto Geoplano, conferir cálculos, criar animações para visualizar conceitos geométricos, utilizar o controle deslizante para alterar o número de lados de um polígono, calcular áreas, entre outras funções.

Dessa maneira, fica evidente a eficiência do uso integrado do material concreto Geoplano e do *software* GeoGebra, sendo o Geoplano indicado para introduzir conteúdos geométricos e, posteriormente, visualizá-los em tela através de construções no GeoGebra. Fica evidente a importância do tratamento figural para a dedução e compreensão das fórmulas de cálculo de área. Ademais, pelo processo de "recortar e reorganizar" figuras, o estudante visualiza a construção das fórmulas para cálculo de área e desenvolve seu raciocínio geométrico e matemático. Com a construção de polígonos, seja no Geoplano, seja no Geogebra, é possível visualizar figuras e suas propriedades. Por essa razão, logo haverá a conversão de um registro para outro (figural, algébrico e linguagem natural), tal processo, segundo Duval, comprova que um determinado conteúdo foi compreendido pelo estudante.

### <span id="page-41-0"></span>7.3 CATEGORIAS DE ANÁLISE

O presente trabalho objetivou levantar uma discussão a respeito do ensino de área de figuras planas e a dedução das fórmulas das principais figuras geométricas integrando material dinâmico e manipulativo concreto. Para tal, foi necessário recorrer a leituras, cujas fontes foram artigos, teses e livros relativos ao tema deste trabalho. Inicialmente, foi preciso escolher um objeto manipulativo concreto, no caso o Geoplano, e um *software* de geometria dinâmica, o GeoGebra.

Em um primeiro contato com ambos, foi preciso verificar a limitação de cada objeto. Esse processo possibilitou a hipótese – de se integrar um objeto concreto manipulativo e um dinâmico –, voltando sua aplicabilidade para o ensino de área e dedução das fórmulas das principais figuras planas. O Quadro 03 mostra a classificação das respostas que embasaram a escolha de tais objetos.

<span id="page-42-0"></span>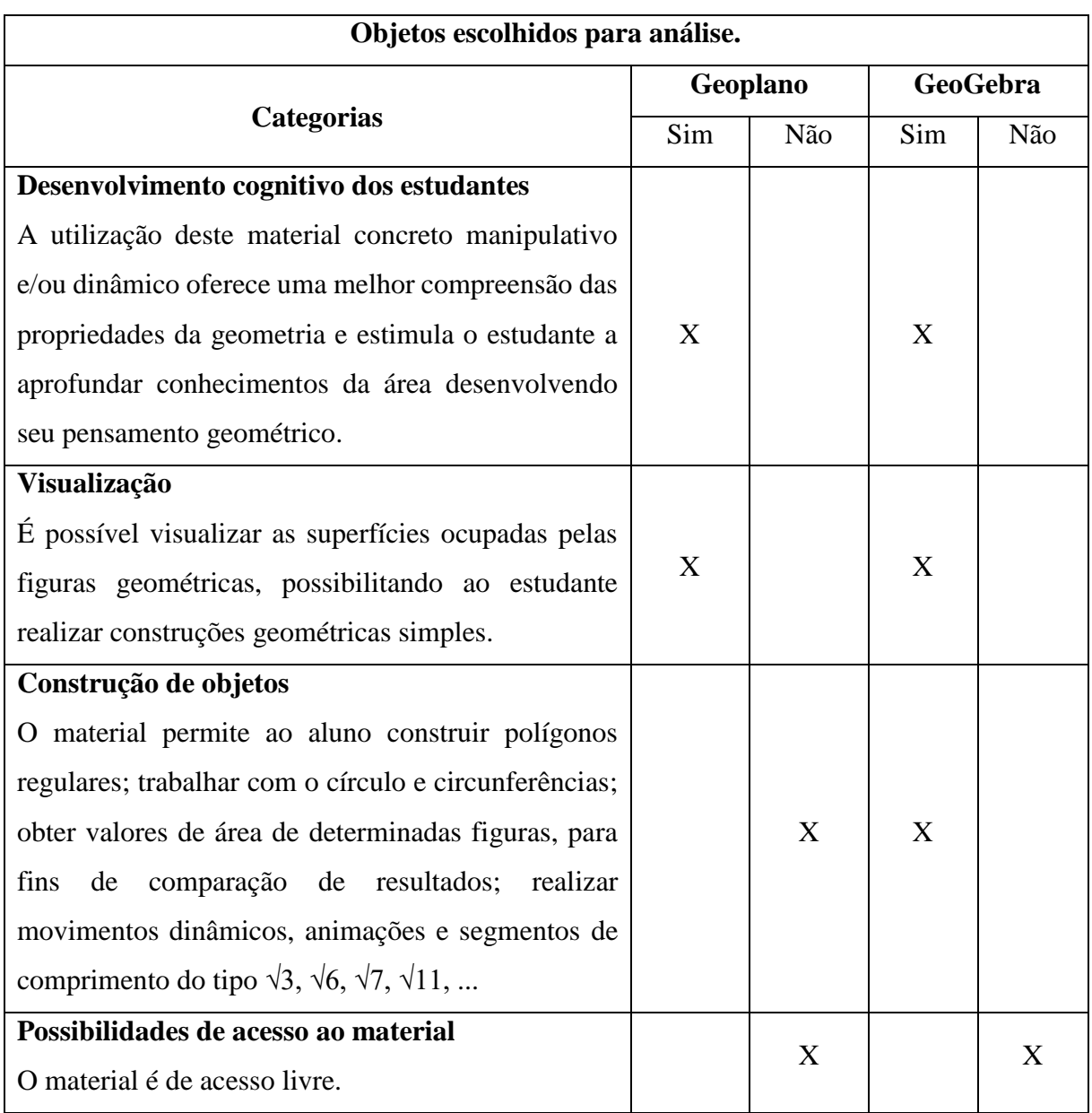

Quadro 03: Categorias para análise do Geoplano e GeoGebra.

Fonte: O autor.

Ao analisar cada categoria, é possível afirmar que é interessante utilizar a integração de material concreto manipulativo e dinâmico. A primeira categoria, Desenvolvimento cognitivo dos estudantes, leva em consideração Duval (1996), autor para quem o processo de desenvolvimento cognitivo dos estudantes é constituído por três fases: visualização, construção e raciocínio.

Por essa razão, foi possível constatar que o uso do Geoplano integrado ao GeoGebra permite que os estudantes do Ensino Fundamental II construam figuras geométricas, de forma concreta e digital, através de reprodução em tela. O processo de construção é integrado à

visualização, o que permite aos estudantes interpretarem situações-problemas, formarem conjecturas, reconhecerem propriedades de figuras geométricas e deduzirem fórmulas para o cálculo de área. Por fim, o raciocínio, momento em que o estudante irá comprovar, deduzir e demonstrar conteúdos geométricos abordados em sala de aula.

Visualização é a segunda categoria, a qual trata da possibilidade de os estudantes verem uma figura e operar sobre ela, tendo uma conexão entre conceito e apreensão perceptiva e operatória. Se é possível visualizar objetos matemáticos abstratos através de construções realizadas no Geoplano, no *software* GeoGebra ou por meio da combinação de ambos, nesse processo a percepção visual dos estudantes contribui na produção de significados, em diversos conteúdos matemáticos.

É fundamental verificar se os materiais escolhidos permitem que os estudantes, através de construções simples e, posteriormente, complexas, materializem, fisicamente e em tela, objetos matemáticos abstratos e suas propriedades. Afinal, a geometria plana depende de desenhos e construções geométricas para sua visualização, comprovação e deduções.

A terceira categoria, é intitulada Construção de objetos. Trata da observação de limitações quanto a construções de objetos no Geoplano e GeoGebra, como, por exemplo, construir polígonos regulares, trabalhar com o círculo e circunferências e deduzir a área de determinadas figuras. Outro ponto analisado foi o nível de complexidade exigido pelos materiais no processo de construção das principais figuras geométricas.

O material manipulativo e concreto Geoplano é indicado para introduzir conceitos de geometria plana e possui várias versões, logo não sendo possível construir as principais figuras geométricas em um único modelo. O Geoplano de base quadrada e malha quadriculada, escolhido para ser utilizado neste trabalho, possui limitações físicas quanto a tamanho de malha, construção de polígonos regulares convexos, movimentos dinâmicos e construção de segmentos de comprimento do tipo √3, √6, √7, √11, o que implica um processo de construção limitado. Em contrapartida, o software de geometria dinâmico GeoGebra não possui limitações quanto a construções geométricas, motivo pelo qual é indicado o uso integrado de ambos os materiais, pois inicialmente os estudantes irão trabalhar com construções geométricas simples e, posteriormente, vão aprimorar seus conhecimentos com as construções em tela no GeoGebra.

Por fim, na quarta categoria, Possibilidades de acesso ao material, um dos pontos levado em consideração na escolha desses objetos foi o custo para sua aquisição. O Geoplano pode ser confeccionado ou adquirido em lojas que atuam na área da educação, isto se a instituição de ensino não contar com um laboratório de matemática ou materiais de apoio pedagógico. Já o GeoGebra é um *software* de geometria dinâmica com distribuição livre e escrito em linguagem Java, o que lhe permite estar disponível em várias plataformas, seja em versões para computadores, celulares ou *tablets*.

Uma vez que cada material de apoio pedagógico possui limitações, sejam elas relativas a uso, aquisição ou características próprias, com o Geoplano e o GeoGebra é possível realizar construções geométricas que permitem, através da visualização, ao estudante concretizar ideias e desenvolver seu pensamento geométrico mediante o uso e a análise de figuras planas e suas propriedades.

### <span id="page-45-0"></span>**8. CONSIDERAÇÕES FINAIS**

O estudo apresentado neste trabalho pode ser considerado uma oportunidade para testar meios alternativos para ensinar e aprender geometria, no caso o cálculo de áreas de figuras planas. É esperado que esse material seja útil para professores de matemática do Ensino Fundamental II, otimizando o processo de ensino e aprendizagem e aprimorando o pensamento geométrico dos estudantes.

Os materiais apresentados, Geoplano e GeoGebra, podem ser utilizados para abordar diversos conceitos matemáticos em todos os níveis de ensino. O conteúdo apresentado não é único e definitivo, e sim uma base que pode servir como inspiração para os professores abordarem o conceito de área de figuras planas com o uso integrado de material concreto e dinâmico, através do tato, manipulação e visualização de figuras e suas propriedades. O uso de tais materiais, no processo de ensino e aprendizagem de geometria, pode suprir lacunas encontradas no ensino convencional, potencializando o desenvolvimento do pensamento e habilidades geométricas dos estudantes.

Tais lacunas, no processo de dedução das fórmulas para o cálculo de área, podem ser satisfeitas ao utilizar-se a teoria dos registros semióticos de Duval. Os autores Lima, Rezende e Queiros utilizam tratamentos, reconfiguração figural e conversão de registros para definir a área de figuras planas, assim, otimizando a visualização do processo de construção e dedução das fórmulas para seu cálculo. Essa é uma etapa importe, pois é responsável pelo desenvolvimento cognitivo do estudante, sendo esse processo composto por três fases: visualização, construção e raciocínio. Dessa forma, foram apresentadas quatro categorias de análise, validando a utilização do material concreto manipulativo Geoplano, aliado ao *software* de geometria dinâmica GeoGebra, para construção das principais figuras geométricas e estudo de suas propriedades, voltadas à dedução das fórmulas para cálculo de área.

Sendo assim, a primeira categoria, desenvolvimento cognitivo dos estudantes, se refere à utilização do material concreto/manipulativo e dinâmico para auxiliar a compreensão e construção de figuras e suas propriedades geométricas, estimulando os estudantes a aprofundar conhecimentos da área e desenvolver seu pensamento geométrico. A segunda categoria, intitulada visualização, se refere a possibilidade de ver e operar sobre uma figura construída no Geoplano ou GeoGebra, auxiliando os estudantes no processo de construção de suas ideias geométricas através da observação, construção e manipulação geométrica. Já a categoria construção de objetos está voltada a características que os materiais de apoio Geoplano e

GeoGebra oferecem para construção, demonstração e dedução de fórmulas para o cálculo de áreas, sendo elas simples ou complexas. Por fim, a categoria possibilidades de acesso ao material, se refere à acessibilidade ao material, que pode ser construído, adquirido em lojas ou, no caso do *software,*se o mesmo possui desenvolvimento e compartilhamento, gratuito ou pago.

Cabe, portanto, ao professor buscar a utilização de recursos pedagógicos, como materiais concretos e/ou digitais, para enriquecer seu método de ensino, uma vez que essa ação gera grande contribuição no processo de construção e desenvolvimento do pensamento matemático. Dessa forma, os estudantes irão aprender e compreender de onde surgem as fórmulas para o cálculo de área; logo, não será necessário memorizá-las. Por fim, será possível, em situações futuras, os estudantes fazerem uso de tratamento figural e conversão de registos para solucionar problemas geométricos.

# **REFERÊNCIAS**

<span id="page-47-0"></span>BARBOSA, J. L. M. **Geometria euclidiana plana**. 11. ed. Rio de Janeiro: SBM, 2012.

CLEMENTE, J. et al. **Ensino e aprendizagem da geometria**: um estudo a partir dos periódicos em educação matemática. UFJP. c2022. Disponível em: **<**[https://docplayer.com.br/37530378-Ensino-e-aprendizagem-da-geometria-um-estudo-a](https://docplayer.com.br/37530378-Ensino-e-aprendizagem-da-geometria-um-estudo-a-partir-dos-periodicos-em-educacao-matematica.html)[partir-dos-periodicos-em-educacao-matematica.html>](https://docplayer.com.br/37530378-Ensino-e-aprendizagem-da-geometria-um-estudo-a-partir-dos-periodicos-em-educacao-matematica.html) Acesso em: 12 Maio de 2022.

CRISSAFF, L. **História da Geometria, Educação Matemática – Geometria.** UFF. Rio de Janeiro. 2019. Disponível em [<https://www.professores.uff.br/lhaylla/wp](https://www.professores.uff.br/lhaylla/wp-content/uploads/sites/10/2019/04/HistoriaDaGeometria_EMG.pdf)[content/uploads/sites/10/2019/04/HistoriaDaGeometria\\_EMG.pdf](https://www.professores.uff.br/lhaylla/wp-content/uploads/sites/10/2019/04/HistoriaDaGeometria_EMG.pdf) > Acesso em: 12 de Maio 2022.

DEVITO, A; FREITAS, A. K; PEREIRA, K. C. **Geometrias Não-Euclidianas.** UNICAMP. São Paulo. 2006. Disponível em

[<https://www.ime.unicamp.br/~eliane/ma241/trabalhos/nao\\_euclidiana#:~:text=Na%20Geom](https://www.ime.unicamp.br/~eliane/ma241/trabalhos/nao_euclidiana#:~:text=Na%20Geometria%20El%C4%B1ptica%2C%20o%20quinto,%CB%9Cao%20existe%20reta%20paralela) [etria%20El%C4%B1ptica%2C%20o%20quinto,%CB%9Cao%20existe%20reta%20paralela>](https://www.ime.unicamp.br/~eliane/ma241/trabalhos/nao_euclidiana#:~:text=Na%20Geometria%20El%C4%B1ptica%2C%20o%20quinto,%CB%9Cao%20existe%20reta%20paralela) Acesso em: 12 de Maio 2022.

DUVAL, R. Quel cognitif retenir em didactique des mathématiques. **Recherches en Didactique des Mathématiques**, Vol. 16, n. 3, p 349-382. 1996. Disponível em [<https://revue-rdm.com/1996/quel-cognitif-retenir-en/>](https://revue-rdm.com/1996/quel-cognitif-retenir-en/) Acesso em: 06 de Fev. 2022.

DUVAL, R. **Registros de Representação Semiótica e Funcionamento Cognitivo da Compreensão em Matemática**. In: MACHADO, Silvia Dias Alcântara (Org.). Aprendizagem em Matemática registros de representação semiótica. São Paulo: Papirus, 2003.

DUVAL, R. **Semiosis y pensamiento humano: registros semióticos y aprendizajes intelectuales**. Santiago de Cali: Peter Lang, 2004. Disponível em: <https://www.scienceopen.com/document?vid=171dcd43-7a1d-4e9e-b717-77febb4547a1> Acesso em: 23 de Maio 2022.

DUVAL, R. **Ver e ensinar a matemática de outra forma**: entrar no modo matemático de pensar: os registros de representações semióticas. Organização de Tânia M. M. Campos e Tradução de Marlene Alves Dias. São Paulo: PROEM, 2011. 160 p. Disponível em: [<https://www.redalyc.org/pdf/894/89424874015.pdf>](https://www.redalyc.org/pdf/894/89424874015.pdf) Acesso em: 23 de Maio 2022.

FONSECA, M. C. F. R. et al. **O Ensino da Geometria na Escola Fundamental**: Três questões para a formação do professor dos ciclos iniciais. 3. ed. Belo Horizonte: Autêntica Editora, 2011.

GRAVINA M. A; BASSO M. V. A. Mídias Digitais na Educação. In: GRAVINA, M. A. et al. (Org.) **Matemática, mídias digitais e didática**: tripé para formação de professores de matemática. Porto Alegre: Evangraf, 2012. P. 11-36.

GRAVINA M. A. et al. Geometria Dinâmica na Escola. In: GRAVINA, M. A. et al. (Org.). **Matemática, mídias digitais e didática**: tripé para formação de professores de matemática. Porto Alegre: Evangraf, 2012. P. 36-60.

KILHIAN, K. **Lobachevsky e as Geometrias Não-Euclidianas.** O baricentro da mente. 2013. Disponível em < [https://www.obaricentrodamente.com/2013/09/lobachevsky-e-as](https://www.obaricentrodamente.com/2013/09/lobachevsky-e-as-geometrias-nao.html)[geometrias-nao.html>](https://www.obaricentrodamente.com/2013/09/lobachevsky-e-as-geometrias-nao.html) Acesso em: 13 de Maio de 2022.

HOHENWARTER, M. Multiple representations and GeoGebra-based learning environments. **Revista Iberoamericana de Educación Matemática (Unión)**. Número 39, p. 11-18, 2014. Disponível em < [https://funes-uniandes-edu-](https://funes-uniandes-edu-co.translate.goog/16146/?_x_tr_sch=http&_x_tr_sl=es&_x_tr_tl=pt&_x_tr_hl=pt-BR&_x_tr_pto=sc)

[co.translate.goog/16146/?\\_x\\_tr\\_sch=http&\\_x\\_tr\\_sl=es&\\_x\\_tr\\_tl=pt&\\_x\\_tr\\_hl=pt-](https://funes-uniandes-edu-co.translate.goog/16146/?_x_tr_sch=http&_x_tr_sl=es&_x_tr_tl=pt&_x_tr_hl=pt-BR&_x_tr_pto=sc)BR& x tr pto=sc> Acesso em: 19 de Mar. 2022.

LIMA, E. L. **Medida e forma em geometria**: comprimento, área, volume e semelhança. 4. ed. Rio de Janeiro: SBM, 2011.

MACHADO, Rosa Maria. Minicurso - Explorando o Geoplano*.* In: **II Bienal da sociedade Brasileira de Matemática**. Disponível em: <http://www.bienasbm.ufba.br/M11.pdf>. Acesso em: 10 de Jun. de 2022.

MLODINW, L. **A janela de Euclides**: a história das geometrias, das linhas paralelas ao hiperespaço. Tradução de Enézio E. de Almeida Filho. São Paulo: Geração Editorial, 2004.

PIROLA, D. L. **Aprendizagem em geometria nas séries iniciais**: uma possibilidade pela integração entre as apreensões em geometria e as capacidades de percepção visual. 2012. Dissertação (mestrado) - Universidade Federal de Santa Catarina, Centro de Ciências da Educação. Programa de Pós-Graduação em Educação Científica e Tecnológica. Florianópolis, SC, 2012. Disponível em

[<https://repositorio.ufsc.br/bitstream/handle/123456789/96199/310076.pdf?sequence=1&isAl](https://repositorio.ufsc.br/bitstream/handle/123456789/96199/310076.pdf?sequence=1&isAllowed=y) [lowed=y](https://repositorio.ufsc.br/bitstream/handle/123456789/96199/310076.pdf?sequence=1&isAllowed=y) > Acesso em: 18 de Maio de 2022.

POMBO, O. **O quinto postulado de Euclides.** 2000. Disponível em <

[https://webpages.ciencias.ulisboa.pt/~ommartins/seminario/euclides/postuladoeuclides.htm#:](https://webpages.ciencias.ulisboa.pt/~ommartins/seminario/euclides/postuladoeuclides.htm#:~:text=O%20quinto%20postulado%20de%20Euclides&text=%22Se%20uma%20linha%20recta%20cortar,que%20est%C3%A3o%20esses%20dois%20%C3%A2ngulos.%22) [~:text=O%20quinto%20postulado%20de%20Euclides&text=%22Se%20uma%20linha%20re](https://webpages.ciencias.ulisboa.pt/~ommartins/seminario/euclides/postuladoeuclides.htm#:~:text=O%20quinto%20postulado%20de%20Euclides&text=%22Se%20uma%20linha%20recta%20cortar,que%20est%C3%A3o%20esses%20dois%20%C3%A2ngulos.%22) [cta%20cortar,que%20est%C3%A3o%20esses%20dois%20%C3%A2ngulos.%22>](https://webpages.ciencias.ulisboa.pt/~ommartins/seminario/euclides/postuladoeuclides.htm#:~:text=O%20quinto%20postulado%20de%20Euclides&text=%22Se%20uma%20linha%20recta%20cortar,que%20est%C3%A3o%20esses%20dois%20%C3%A2ngulos.%22) Acesso em: 13 de Maio de 2022.

REZENDE, E. Q. F.; QUEIROZ, M. L.B. Q. **Geometria plana e construções geométricas**. 2. Ed. Campinas, SP: Editora da Unicamp, 2008.

REMPEL, G. **Tangram nos livros didáticos de matemática**: um estudo à luz da teoria de registros de representação semiótica. 2021. Dissertação (Mestrado) – Universidade Federal da Fronteira Sul, PROFMAT, Chapecó, SC, 2021.

RITTER. A. M.; A visualização no Ensino de geometria especial: possibilidades com o software calques 3D. UFRGS. Porto Alegre - RS, 2011. Disponível em :< [https://www.lume.ufrgs.br/bitstream/handle/10183/32385/000786641.pdf>](https://www.lume.ufrgs.br/bitstream/handle/10183/32385/000786641.pdf) Acesso em: 06 de Fev. 2022

SANTOS, L. C. D. **Um breve estudo sobre o conceito e o cálculo de áreas de figuras planas**. 2019. Dissertação (mestrado profissional em Matemática) – Universidade Federal de Sergipe, São Cristóvão, SE, 2019. Disponível em

<https://ri.ufs.br/bitstream/riufs/11385/2/LUIZ\_CARLOS\_DANTAS\_SANTOS.pdf> Acesso em: 15 de Maio de 2022.

SCHEFFER, N. F; COMACHIO. E; CENCI. D. (Org.). **Tecnologias da informação e comunicação na educação matemática**: articulação entre pesquisas, objetos de aprendizagem e representações. Curitiba: CRV, 2018.

STREDA, J. D; CHAVES, R. A; MARCHEZAN, A. Uso do geoplano na concretização do aprendizado. **XI Encontro Nacional de Educação Matemática**. Curitiba – Paraná, 2013. Disponível em <

[http://sbem.iuri0094.hospedagemdesites.ws/anais/XIENEM/pdf/1623\\_885\\_ID.pdf>](http://sbem.iuri0094.hospedagemdesites.ws/anais/XIENEM/pdf/1623_885_ID.pdf) Acesso em: 15 de Maio 2022.

VIEIRA, C. R. **Usando o Geoplano e GeoGebra para trabalhar o conceito de área**. UFOP. Minas Gerais. 2010. Disponível em <https://www.repositorio.ufop.br/bitstream/123456789/3252/3/PRODUTO\_UsandoGeoplano Geogebra.pdf> Acesso em: 10 de Jun. 2022.

WAGNER. E. **Construções geométricas**. 6. ed. Rio de Janeiro: SBM, 2007.